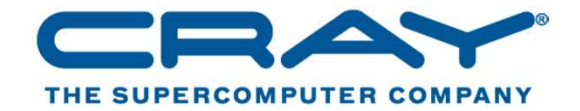

**1**

# **User Orientationon Cray XC40SERC, IISc**

#### **Sudhakar Yerneni & Patricia Balle**

COMPUTE | STORE | ANALYZE **Copyright 2014 Cray Inc.**

### **Agenda**

- $\bullet$ **Introduction to Cray XC40 architecture.**
- $\bullet$ **IISc's Cray system configuration**
- $\bullet$ **Login & Filesystems**
- $\bullet$ **Cray Programming environment**
- $\bullet$ **Modules**
- $\bullet$ **Compiling applications for the Cray XC**
- **Running applications on the Cray XC40**  $\bullet$

COMPUTE | STORE | ANALYZE

**Copyright 2014 Cray Inc.**

•**Cray Scientific Libraries**

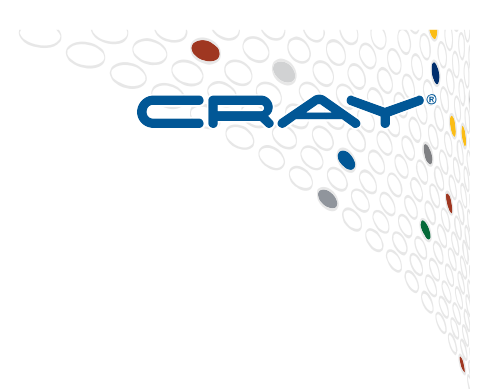

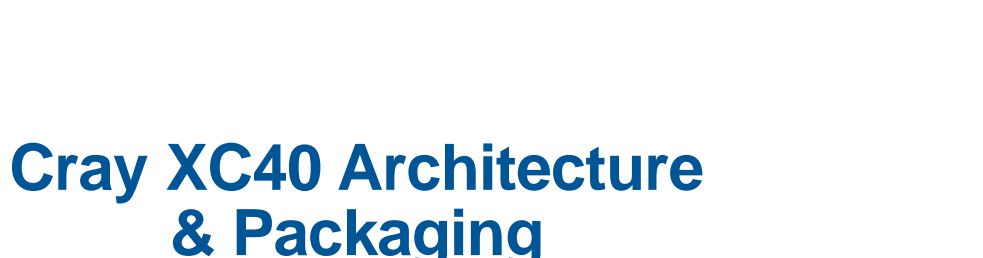

**3**

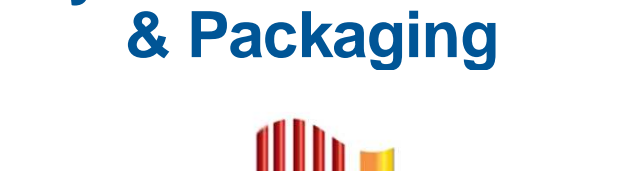

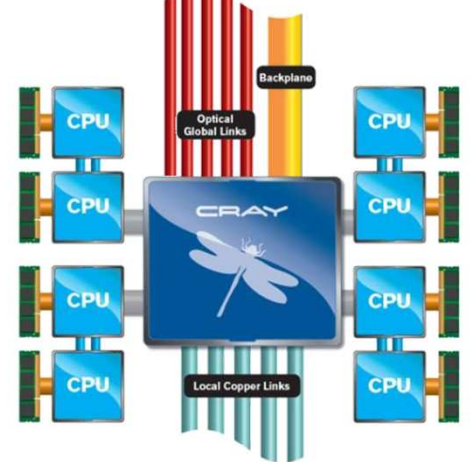

COMPUTE | STORE | ANALYZE **Copyright 2014 Cray Inc.**

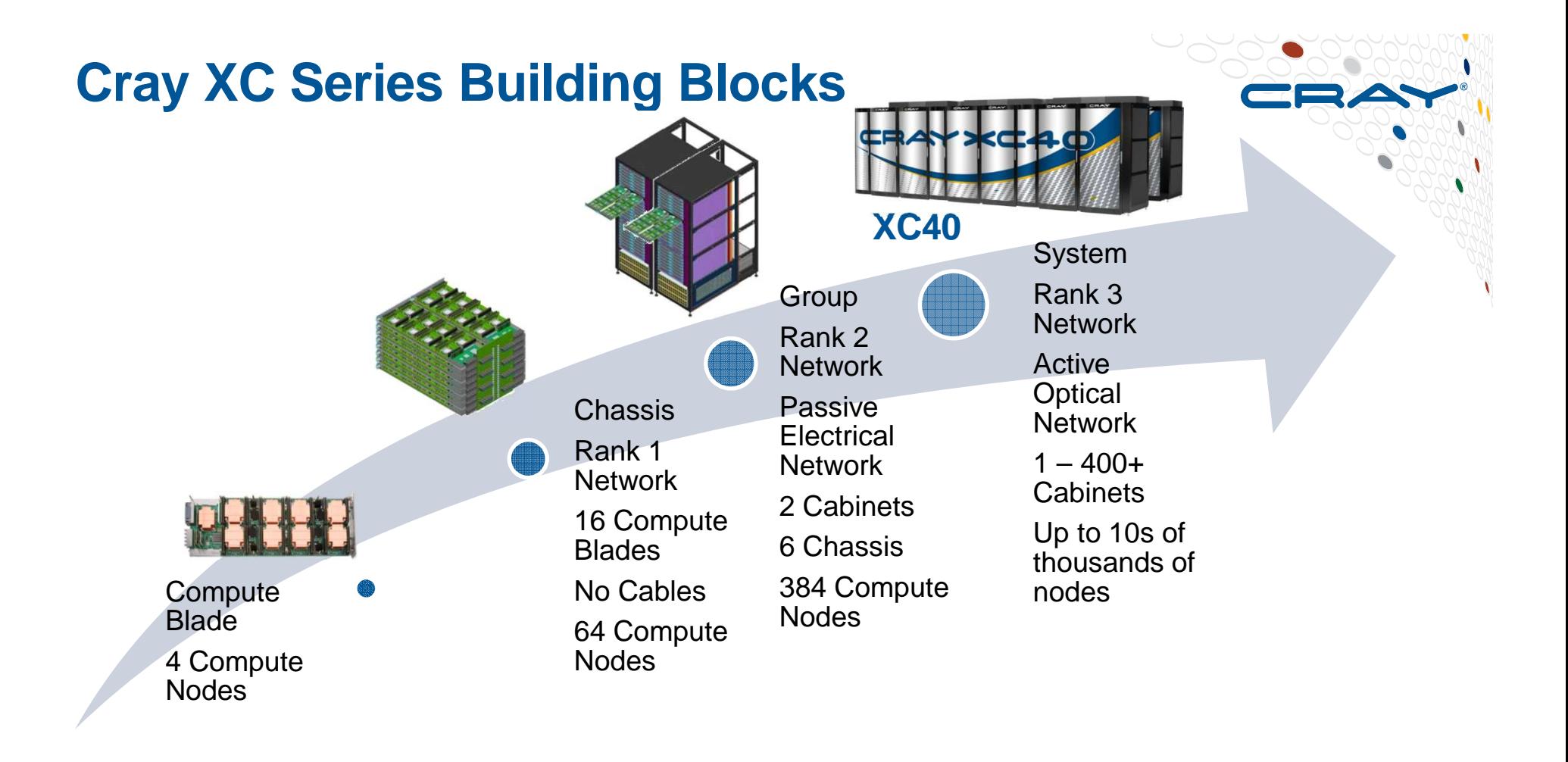

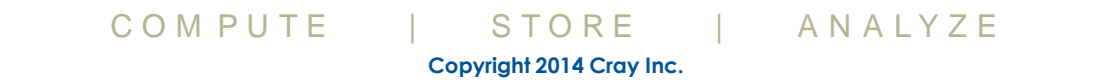

#### **Cray XC Aries Network**

● **The Cray XC system is built around the idea of optimizing interconnect bandwidth and associated cost at every level**

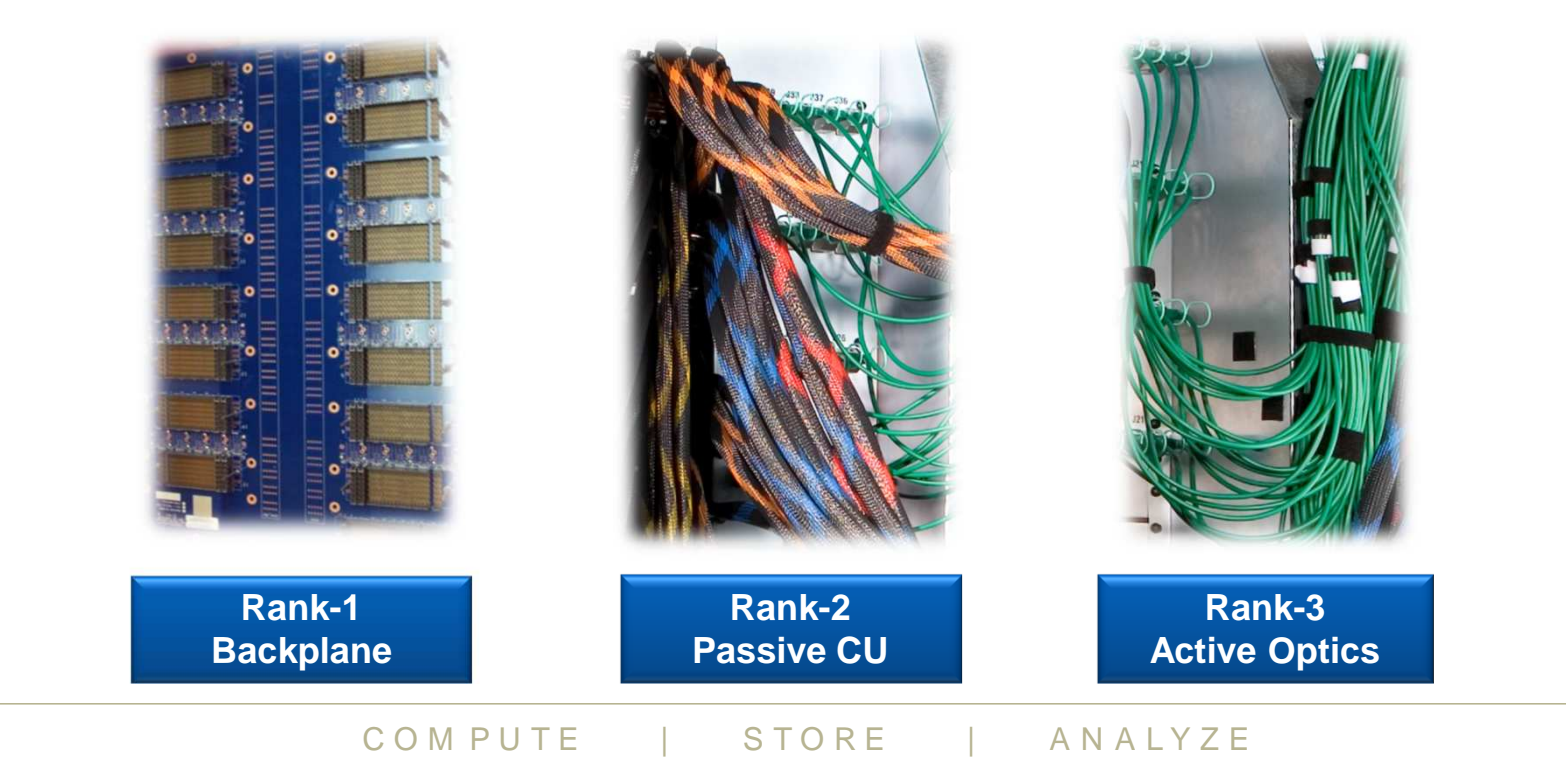

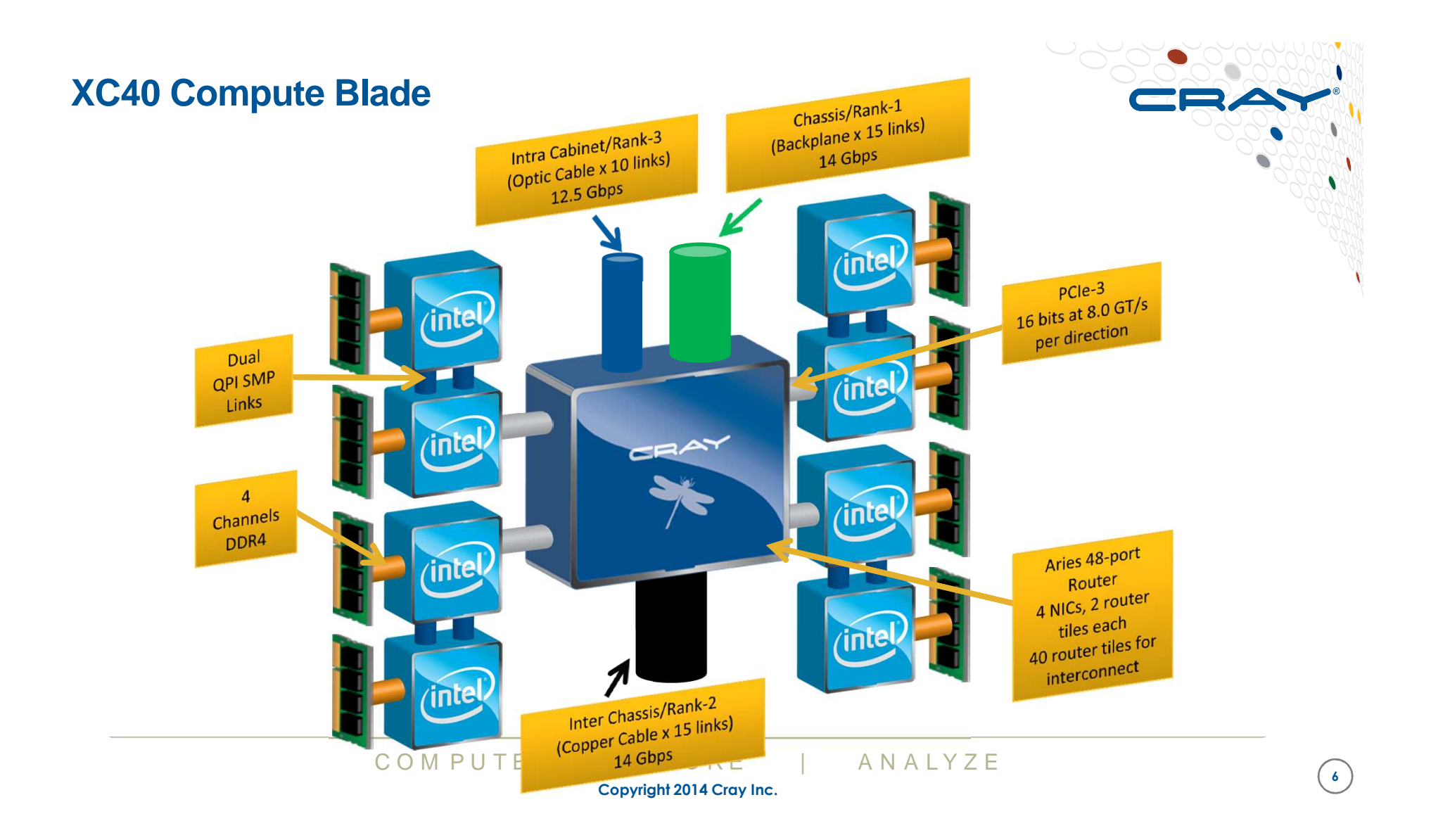

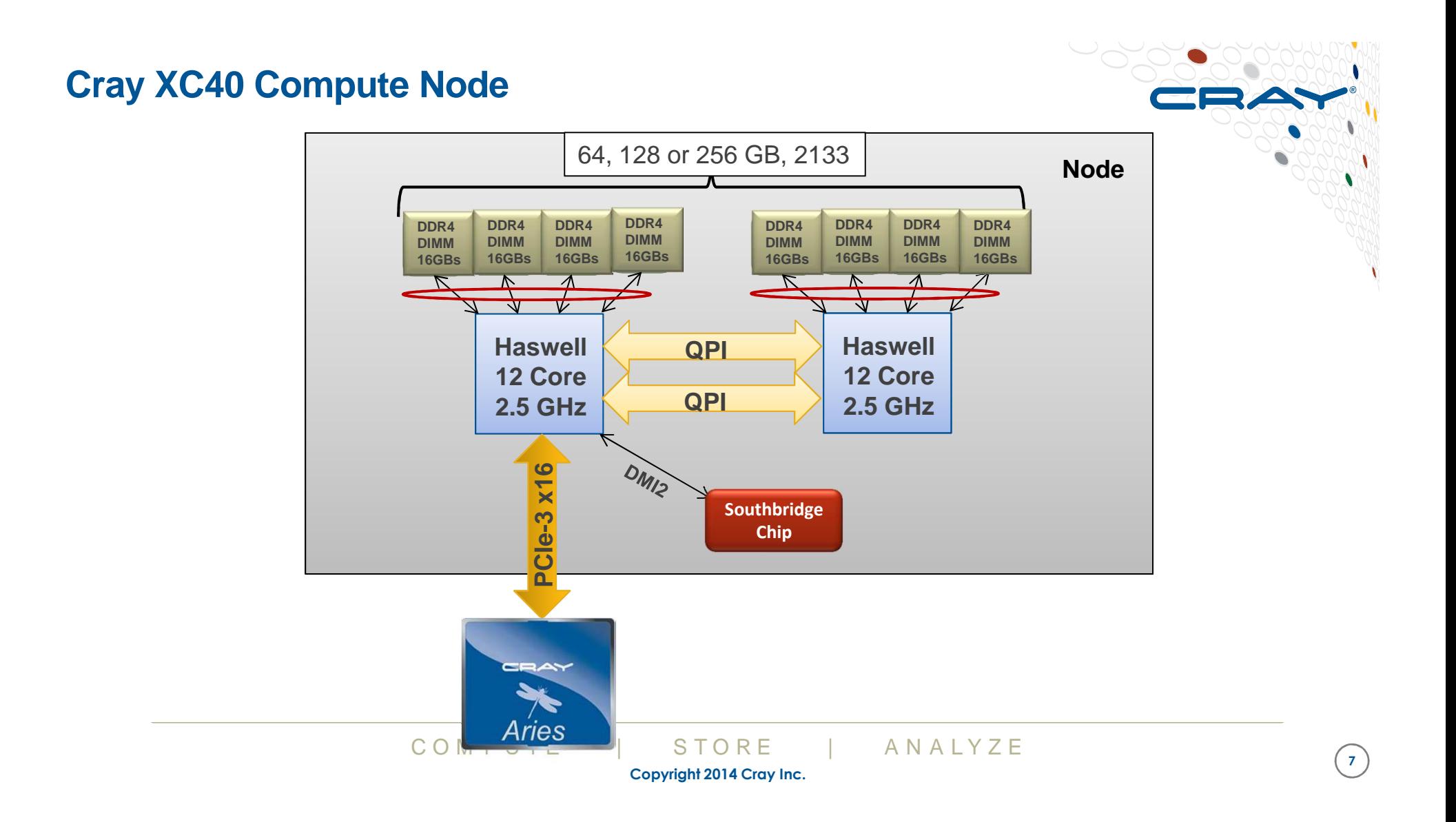

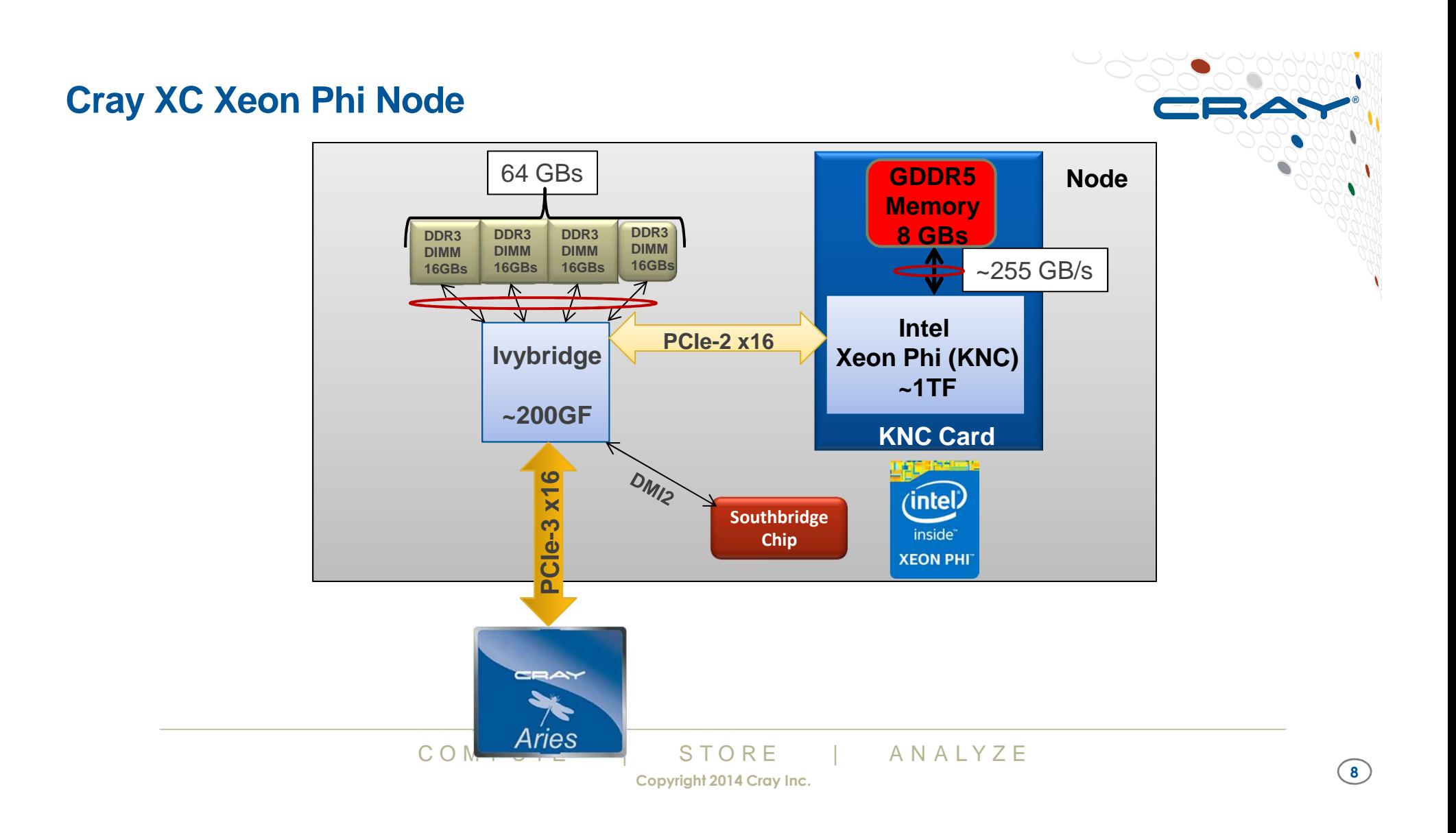

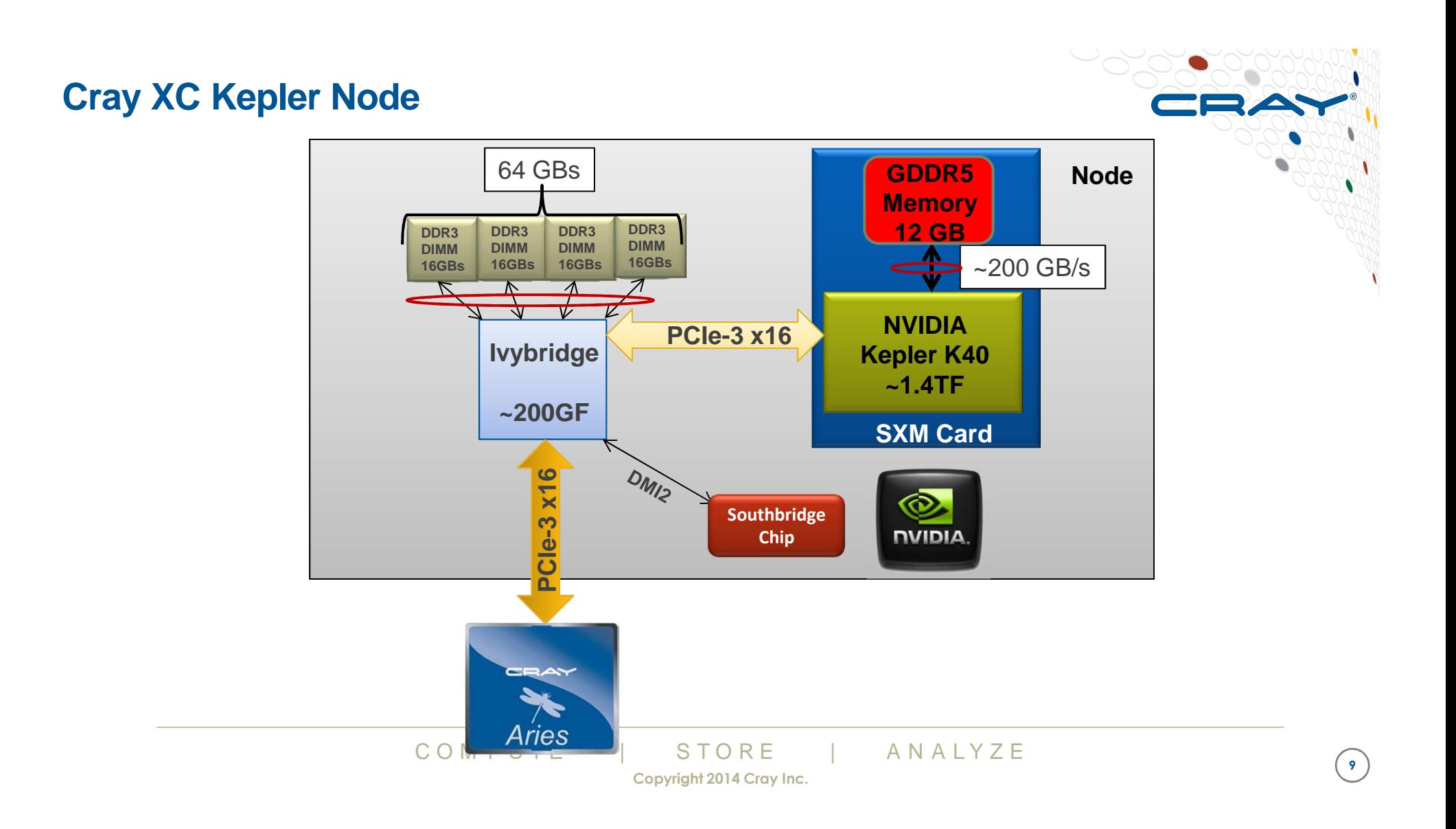

#### **Cray XC Rank1 Network**

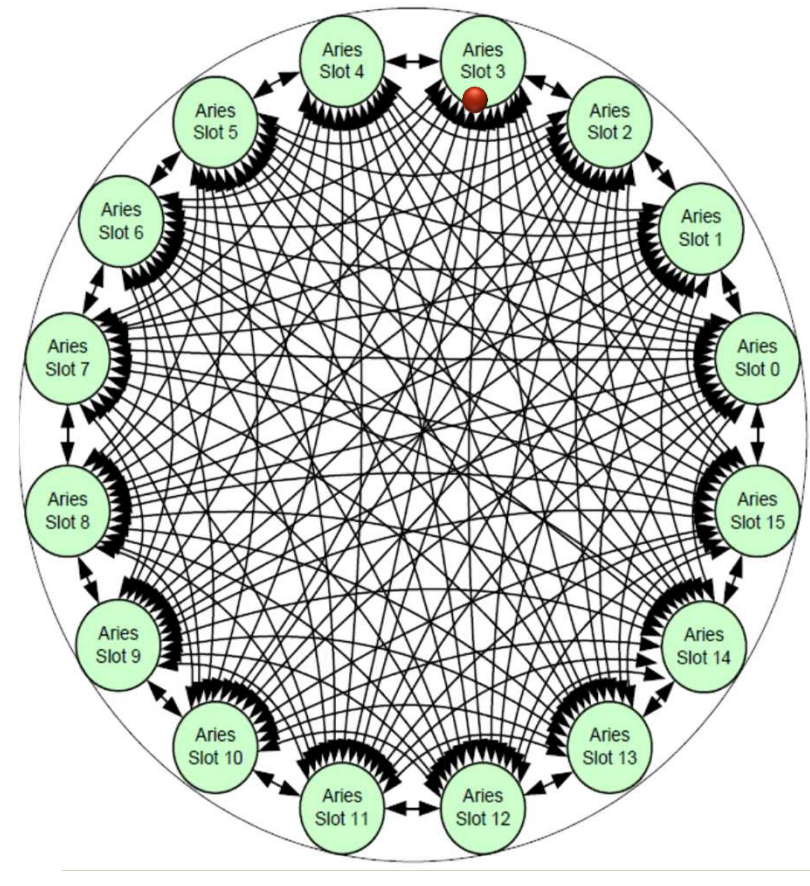

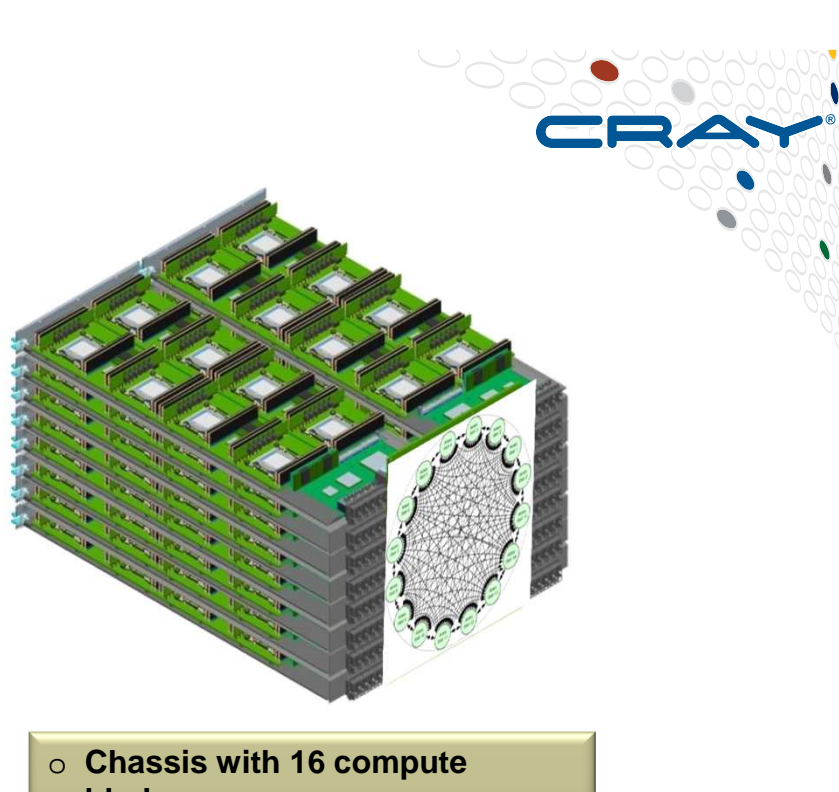

 $\left(10\right)$ 

- **blades**
- o **128 Sockets**
- o **Inter-Aries communication over backplane**
- o **Per-Packet adaptive Routing**

COMPUTE | STORE | ANALYZE

**Copyright 2014 Cray Inc.**

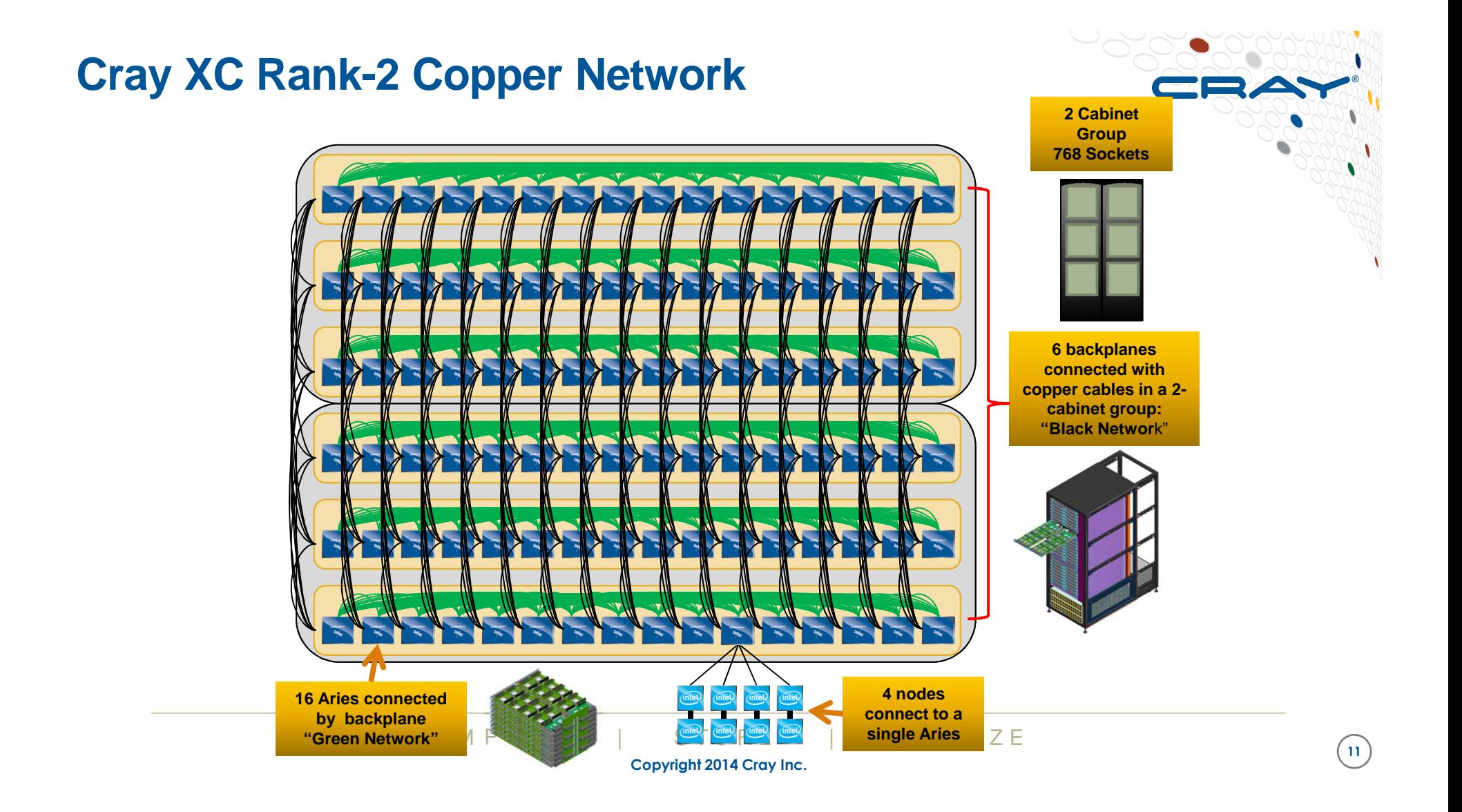

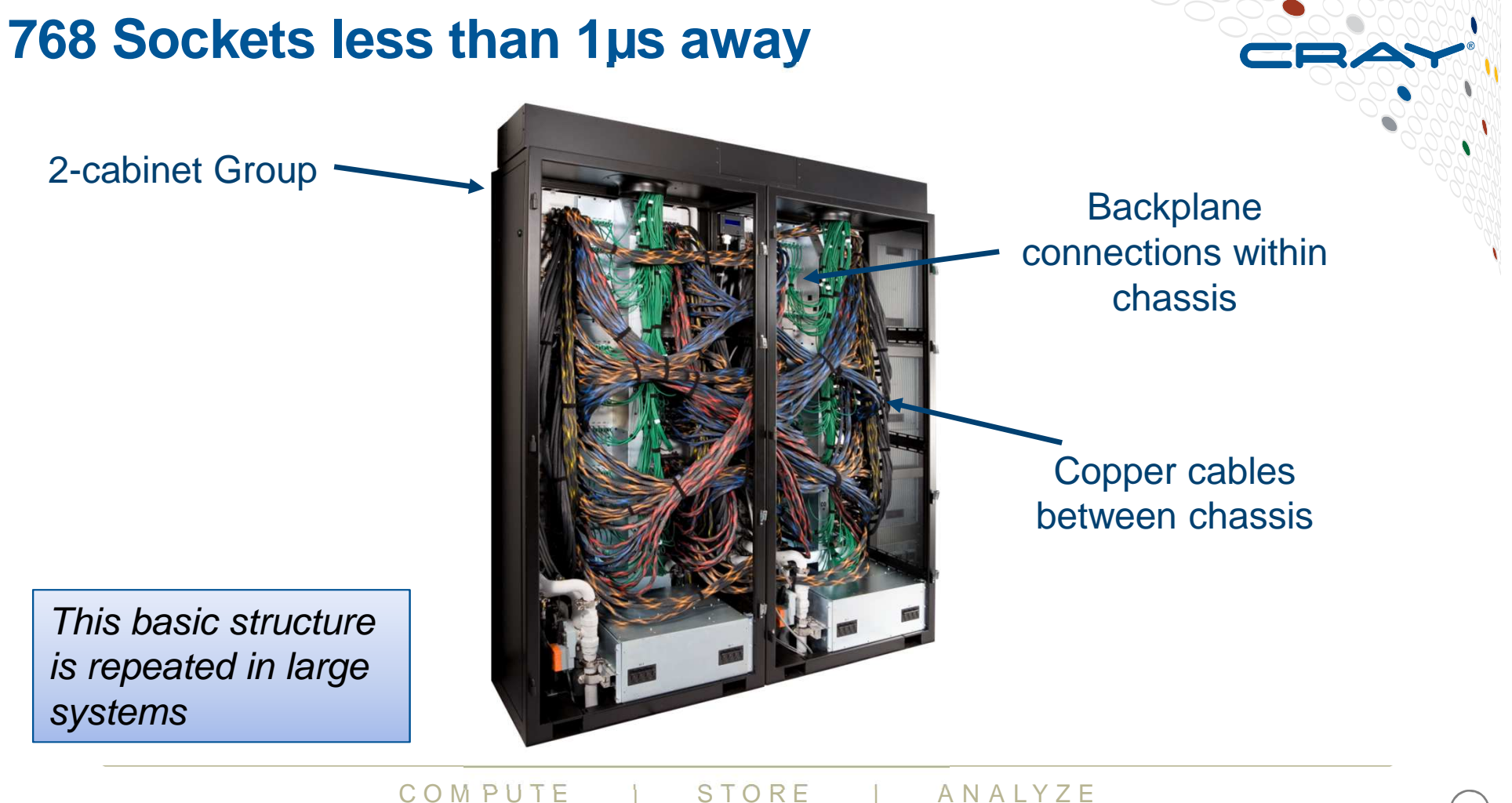

**Copyright 2014 Cray Inc.**

 $\left(12\right)$ 

#### **Cray XC Network Overview – Rank-3 Network**

- ● An all-to-all pattern is wired between the groups using optical cables
- Up to 240 ports are available per 2-cabinet ●group
- $\bullet$ • The global bandwidth can be tuned by varying the number of optical cables in the group-to-group connections

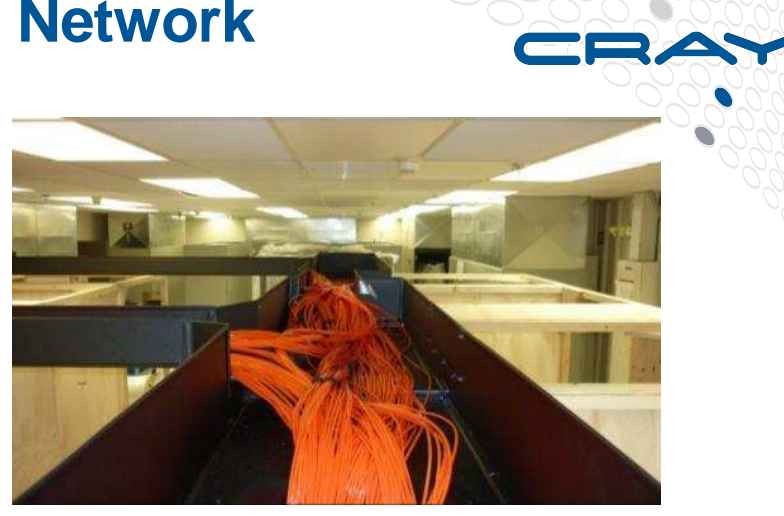

 $\left(13\right)$ 

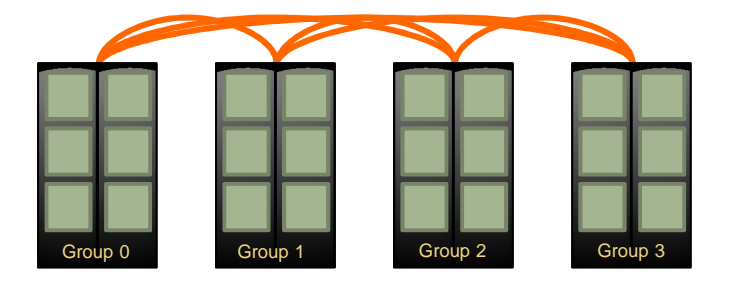

SERC, IISc system: 4-group system is interconnected with 6 optical "bundles".

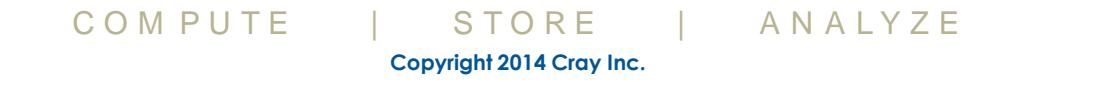

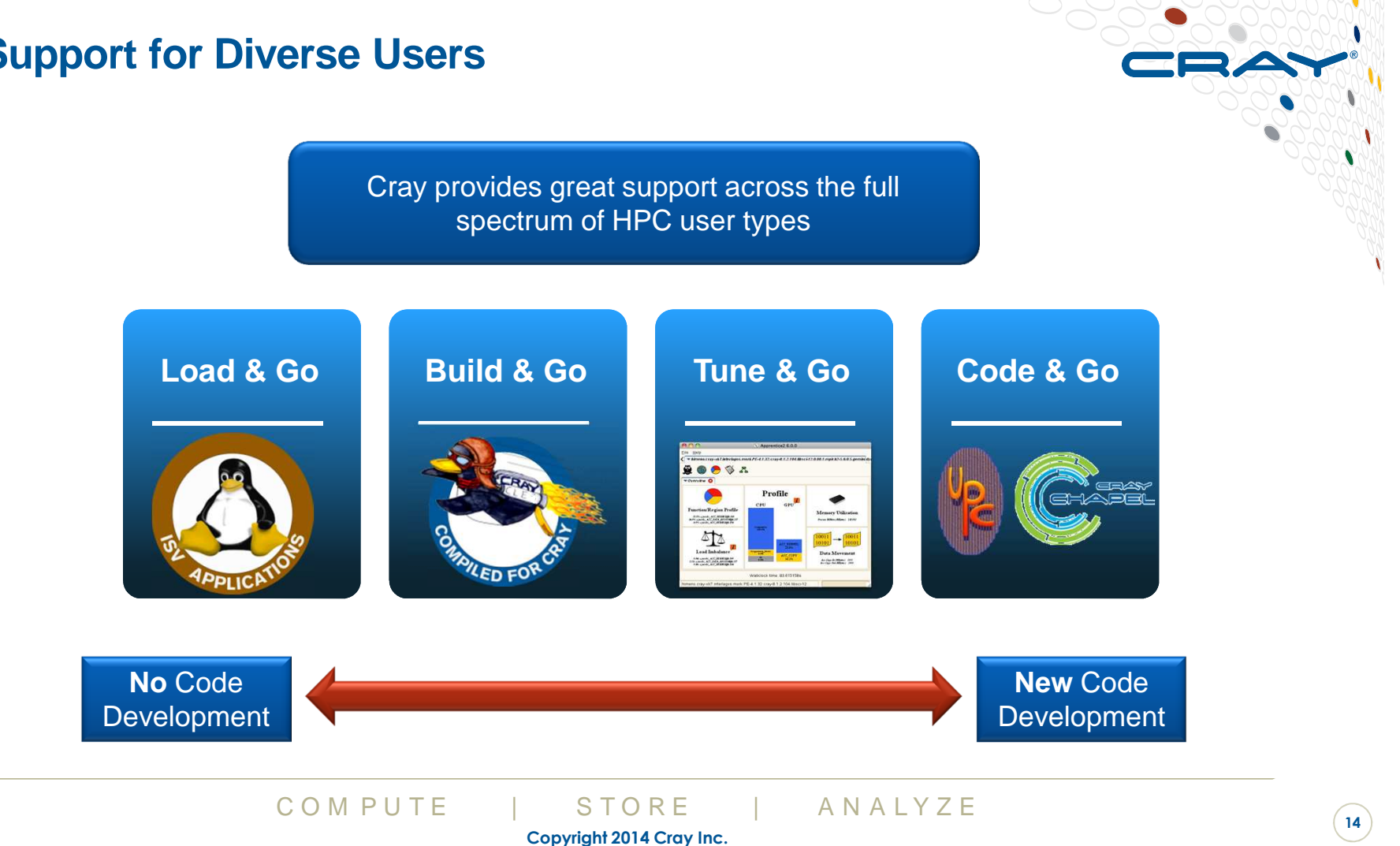

#### **Full Support for Diverse Users**

#### **CLE Can Adapt to Different Application Requirements**

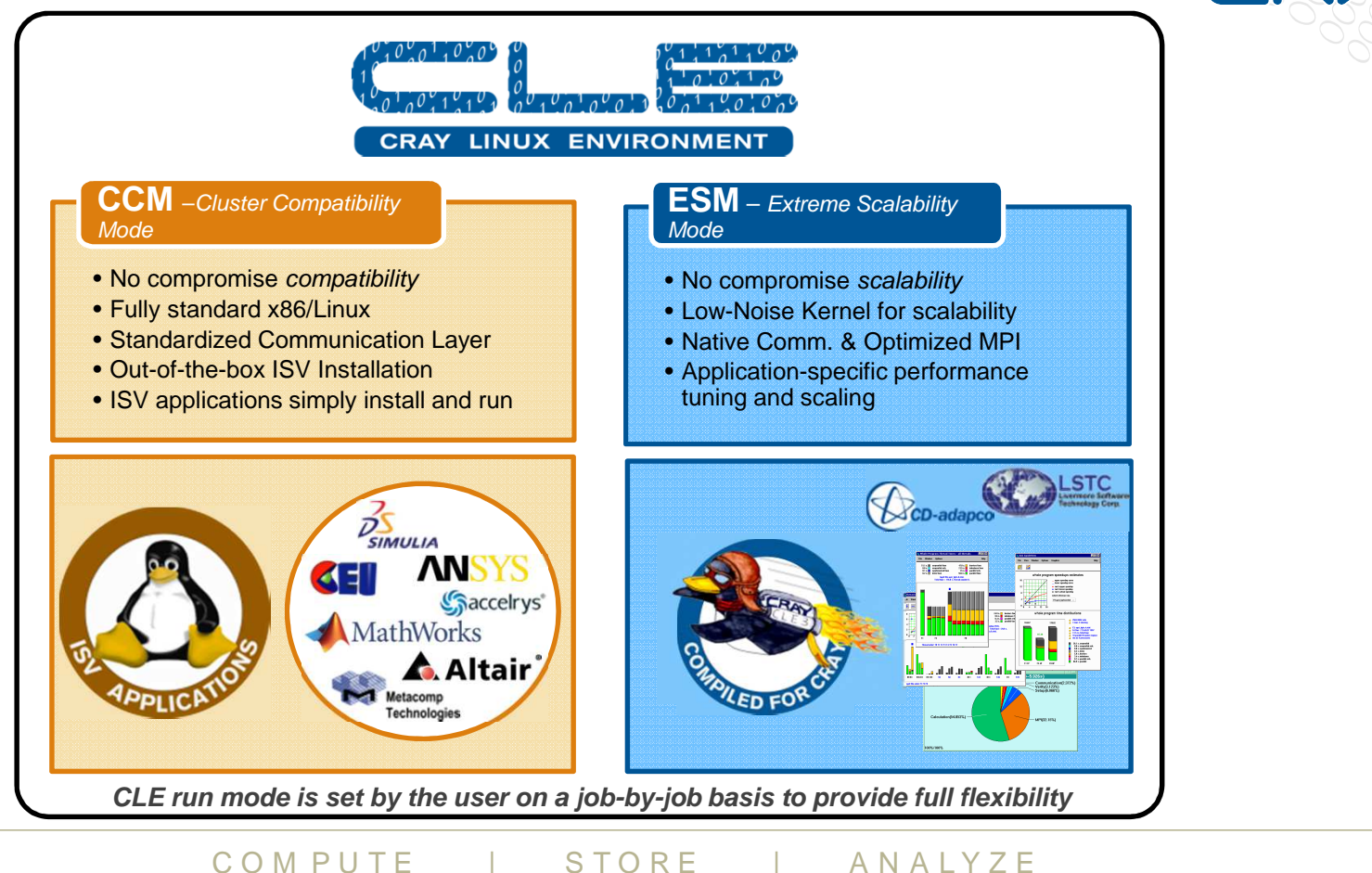

**Copyright 2014 Cray Inc.**

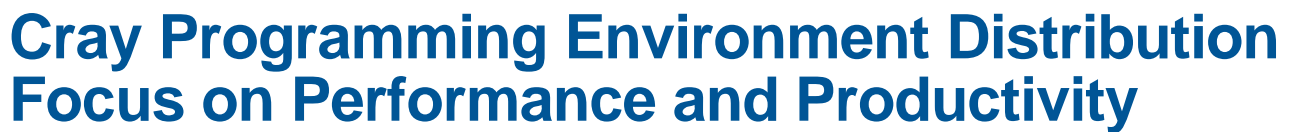

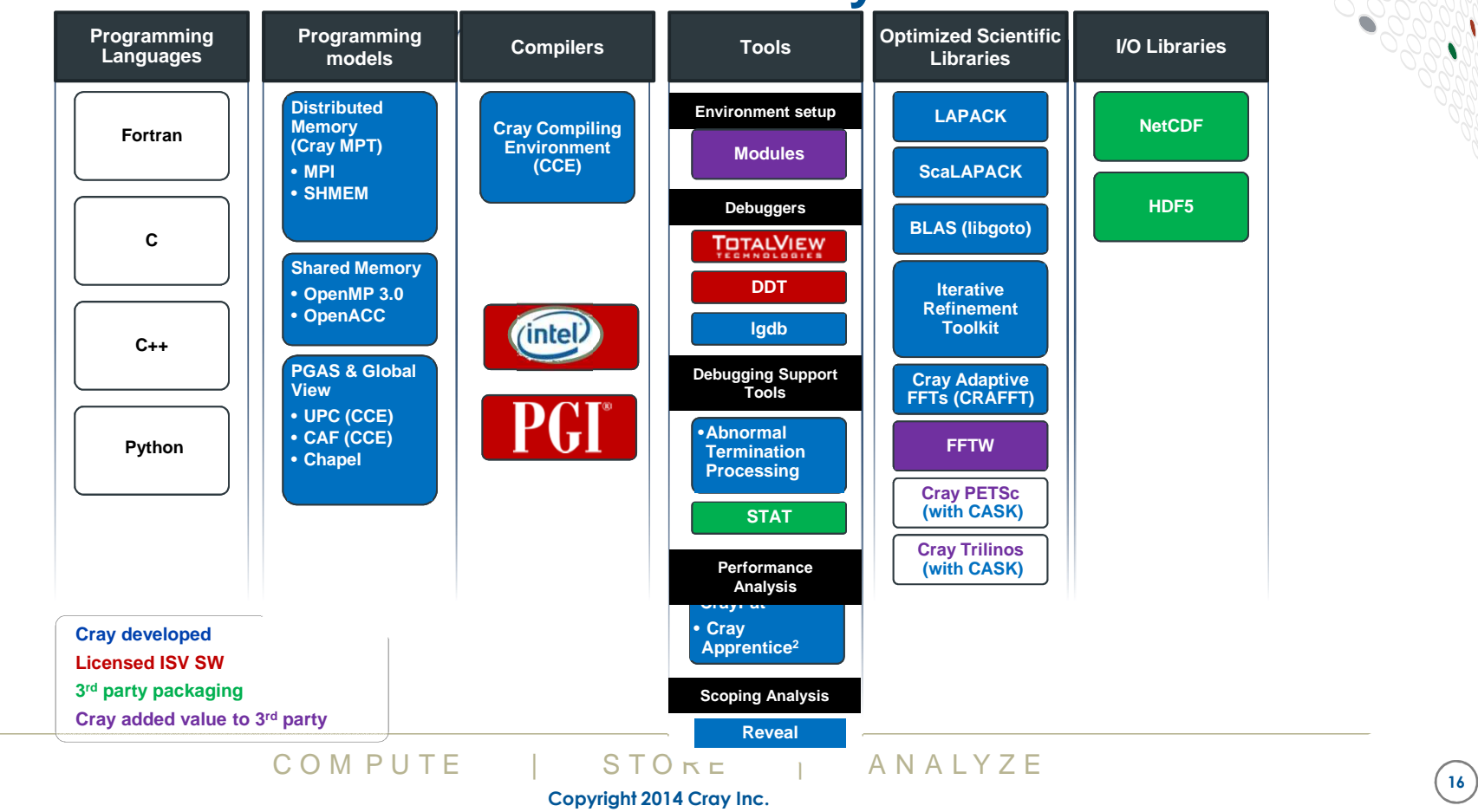

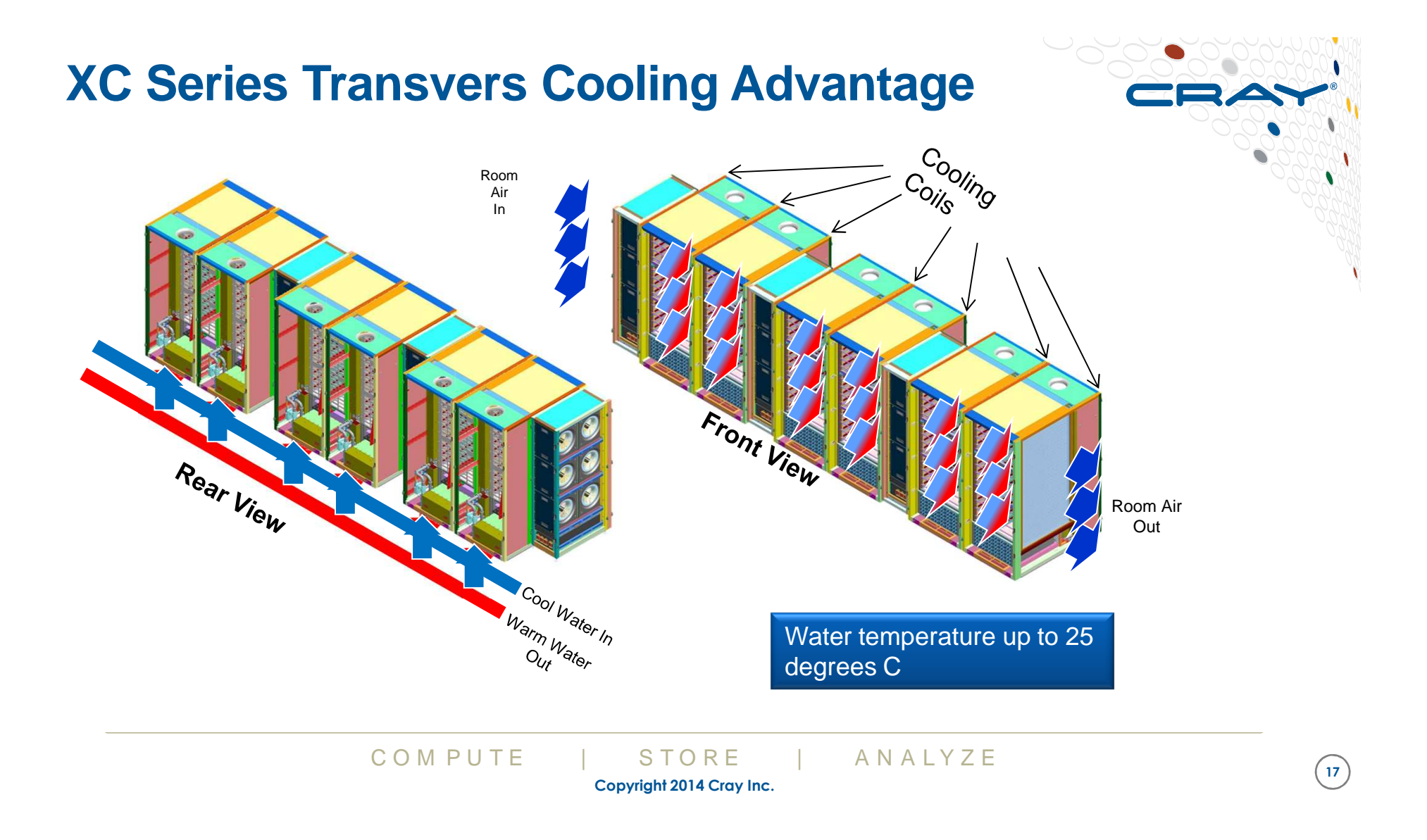

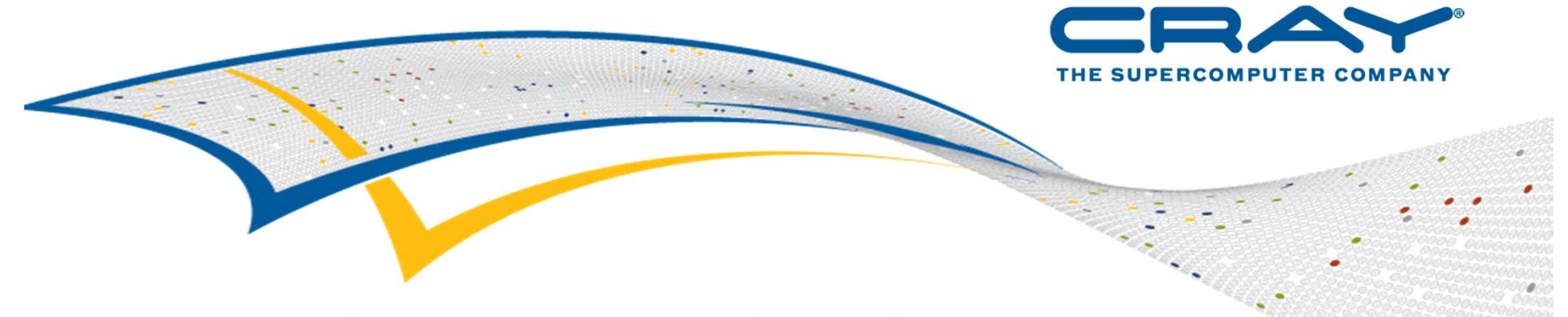

# **IISc system Configuration**

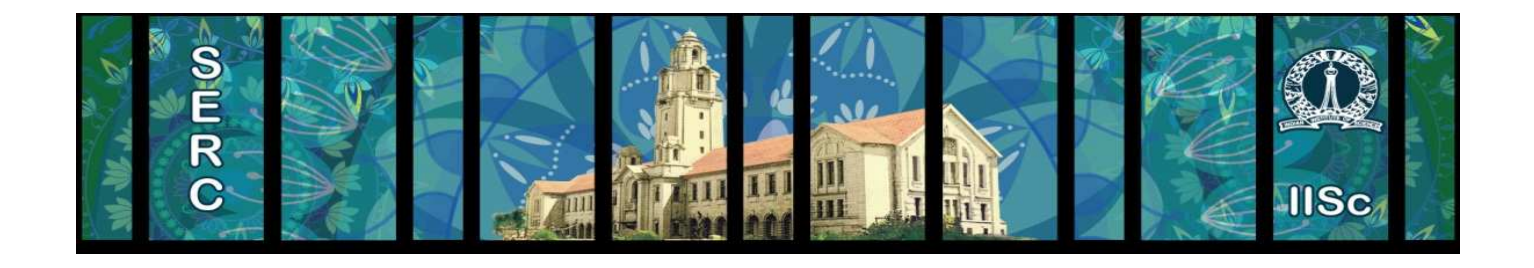

COMPUTE | STORE | ANALYZE **Copyright 2014 Cray Inc.**

#### **System Configuration – Compute (H/W)**

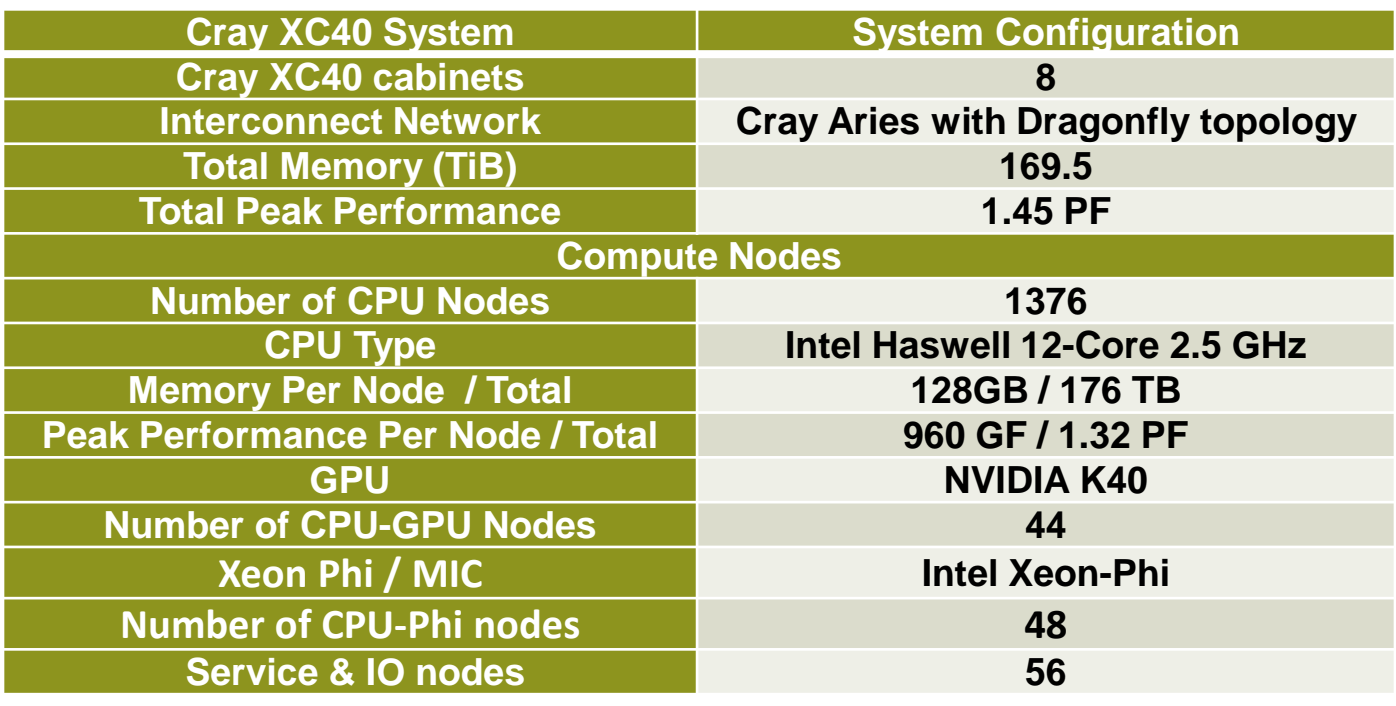

COMPUTE | STORE | ANALYZE **Copyright 2014 Cray Inc.19** 

#### **System Configuration – Storage (H/W)**

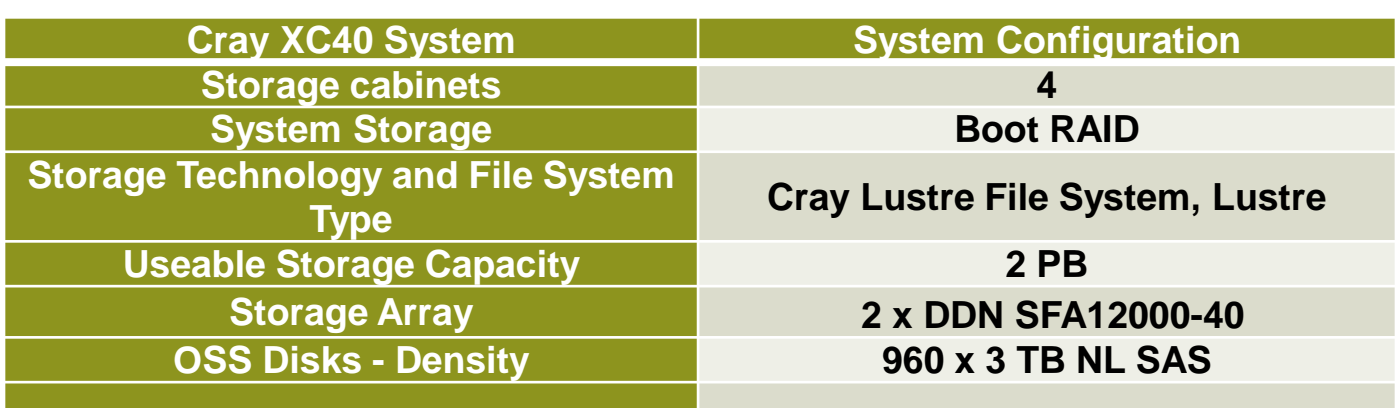

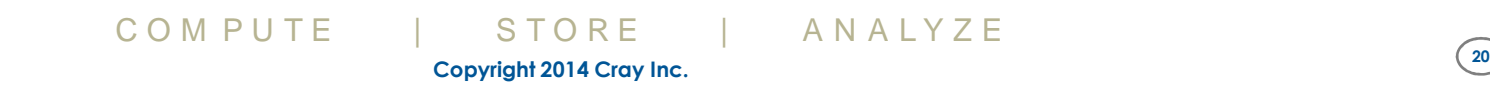

#### **System Configuration - Software**

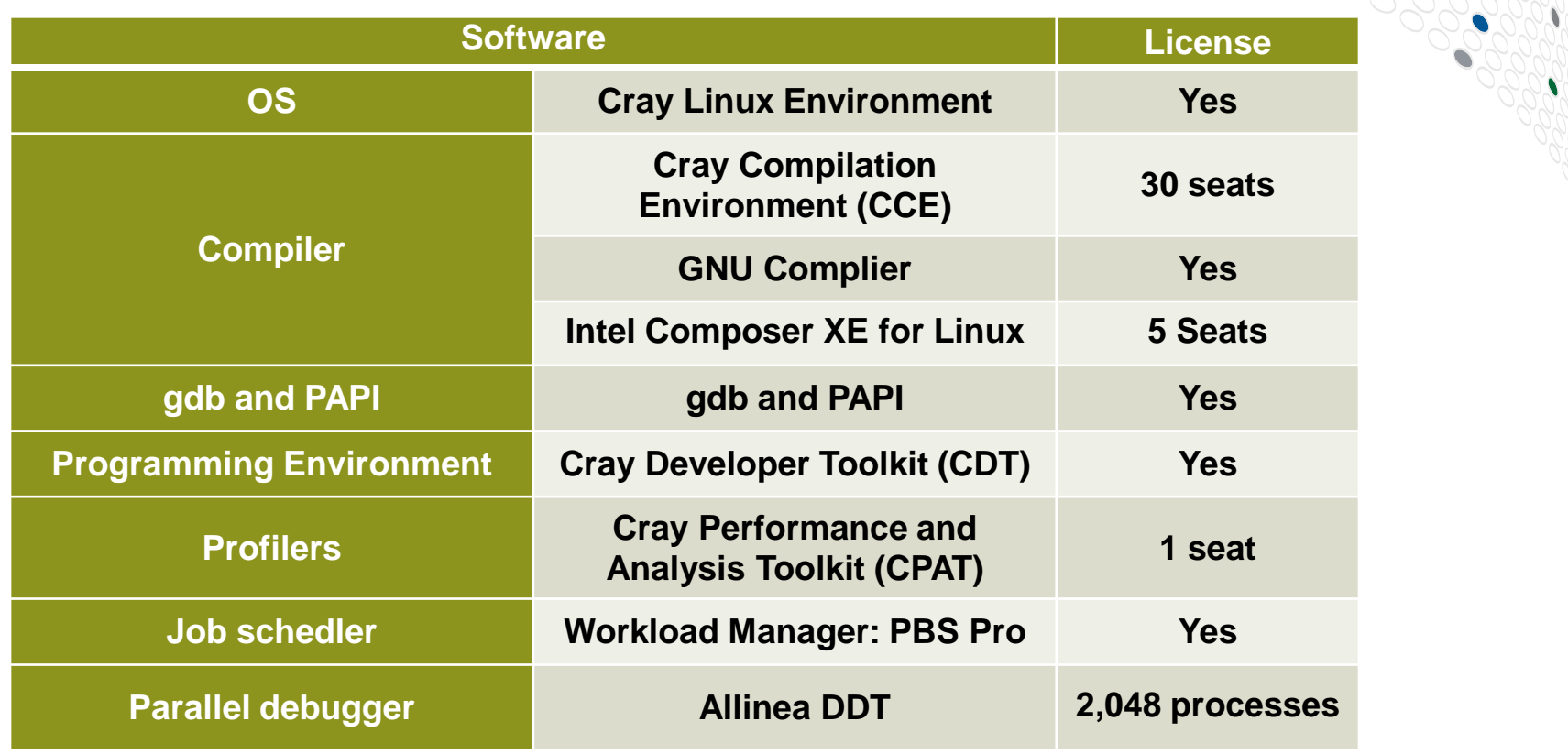

COMPUTE | STORE | ANALYZE **Copyright 2014 Cray Inc.21** 

#### **System Access**

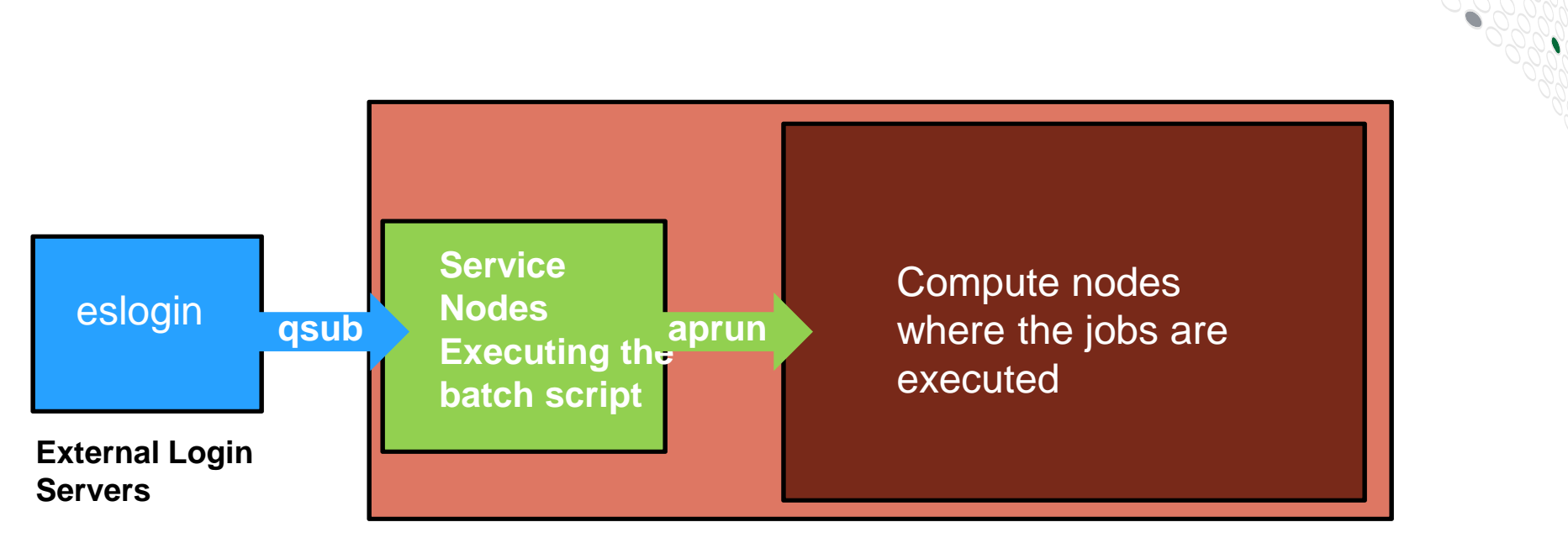

Cray XC40 mainframe includes service nodes, network nodes and many compute nodes

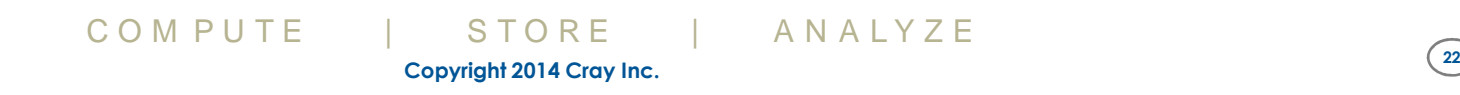

#### **How do I get to the system?**

- ● Send a request to for new-user request – follow the institute procedure for this.
- ● Once your new account has been created, log in to: **"xc40.serc.iisc.ernet.in"**
- Your home area  $\rightarrow$  /home/*user\_account* (UFS)
	- Limited size (around 1.4 TB)
- ● Lustre is mounted at "/mnt/lustre/"
	- Compile and execute your programs from this location
	- Separate directories have been created for each user
	- ●Quota system may kick in as per the institute procedure

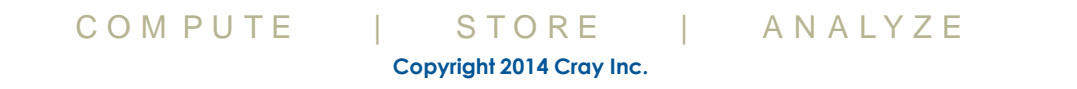

## **Vision**

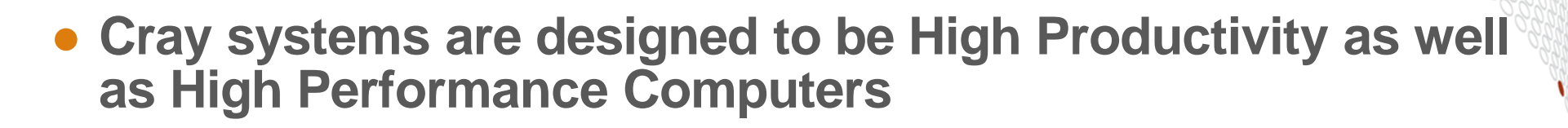

- **The Cray Programming Environment (PE) provides a simple consistent interface to users and developers.**
	- Focus on improving scalability and reducing complexity

# ● **The default Programming Environment provides:**

- the highest levels of application performance
- a rich variety of commonly used tools and libraries ●
- ●a consistent interface to multiple compilers and libraries
- ●an increased automation of routine tasks

# ● **Cray continues to develop and refine the PE**

- Frequent communication and feedback to/from users
- Strong collaborations with third-party developers

## **Cray's Supported Programming Environment**

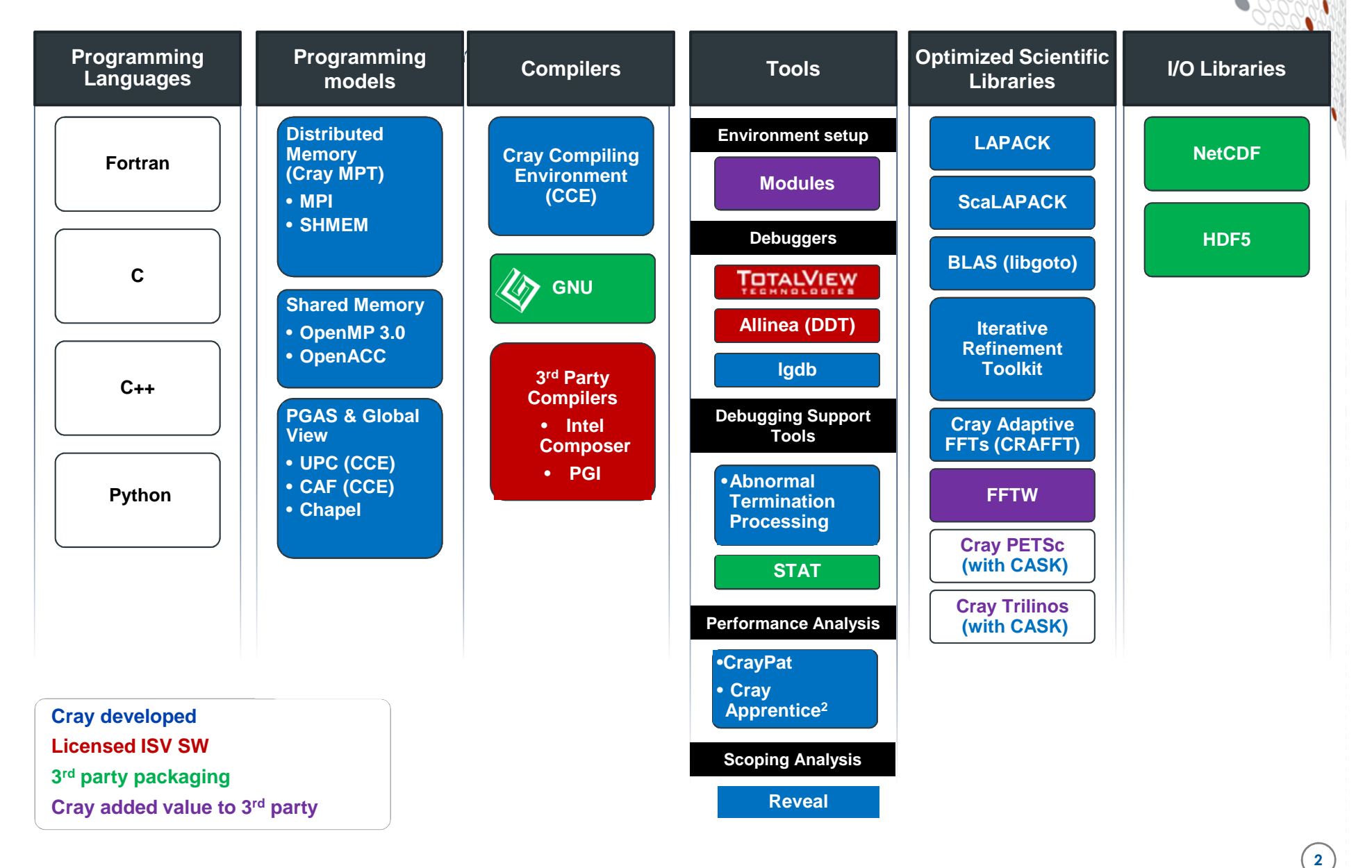

## **The Cray Compilation Environment (CCE)**

## **• The default compiler on XC systems**

- Specifically designed for HPC applications
- Takes advantage of Cray's experience with automatic vectorization and and shared memory parallelization
- **Excellent standards support for multiple languages and programming models**
	- Fortran 2008 standards compliant
	- ●C++98/2003 compliant (C++11 schedule for v8.4)
	- ●OpenMP 3.1 compliant (OpenMP 4.0 coming soon)
	- OpenACC 2.0 compliant
- **Full integrated and optimised support for PGAS languages**
	- UPC 1.3 and Fortran 2008 coarray support
	- No preprocessor involved
	- Full debugger support (With Allinea DDT)
- **OpenMP and automatic multithreading fully integrated**
	- Aggressive loop restructuring and scalar optimization done in the presence of OpenMP
	- Consistent interface for managing OpenMP and automatic multithreading

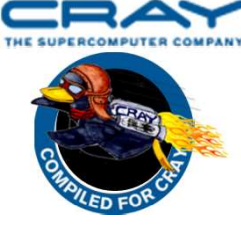

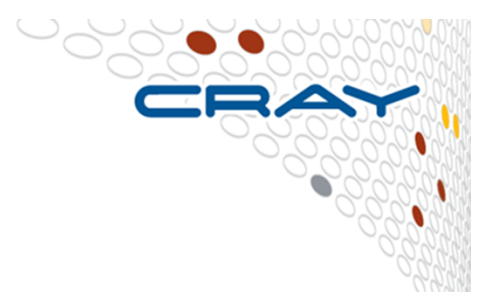

## **Cray MPI & SHMEM**

# ● **Cray MPI**

- ●Implementation based on MPICH2 from ANL
- Includes many improved algorithms and tweaks for Cray hardware ●
	- Improved algorithms for many collectives
	- Asynchronous progress engine allows overlap of computation and comms
	- Customizable collective buffering when using MPI-IO
	- Optimized Remote Memory Access (one-sided) fully supported including passive RMA
- Full MPI-3 support with the exception of
	- Dynamic process management (MPI\_Comm\_spawn)

# ● **Cray SHMEM**

- Fully optimized Cray SHMEM library supported
	- Fully compliant with OpenSHMEM v1.0
	- Cray XC implementation close to the T3E model

#### **Cray Scientific Libraries**

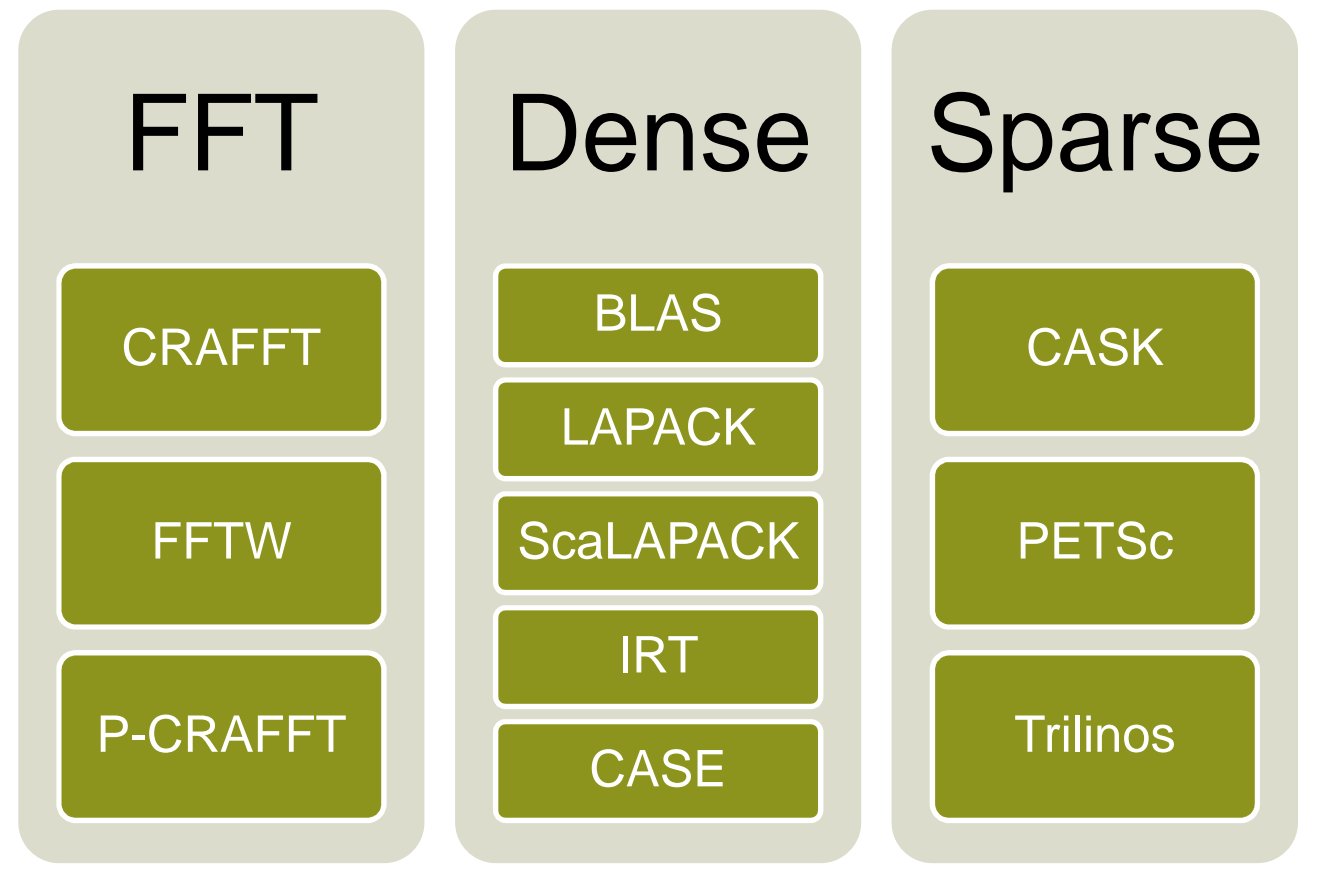

**IRT – Iterative Refinement Toolkit CASK – Cray Adaptive Sparse KernelsCRAFFT – Cray Adaptive FFTCASE – Cray Adaptive Simplified Eigensolver**

## **Cray Performance Analysis Tools (PAT)**

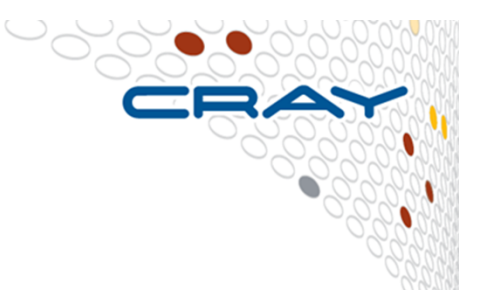

- **From performance measurement to performance analysis**
- **Assist the user with application performance analysis and optimization**
	- Help user identify important and meaningful information from ●potentially massive data sets
	- Help user identify problem areas instead of just reporting data
	- ●Bring optimization knowledge to a wider set of user s

# ● **Focus on ease of use and intuitive user interfaces**

- Automatic program instrumentation
- Automatic analysis

● **Target scalability issues in all areas of tool development**

## **Debuggers on Cray Systems**

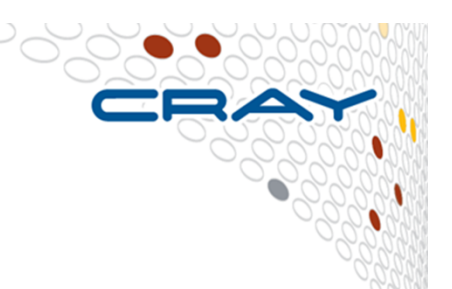

# ● **Systems with hundreds of thousands of threads of execution need a new debugging paradigm**

- ●• Innovative techniques for productivity and scalability
	- Scalable Solutions based on MRNet from University of Wisconsin
	- ● STAT - Stack Trace Analysis Tool
		- Scalable generation of a single, merged, stack backtrace tree
		- running at 216K back-end processes
		- ATP Abnormal Termination Processing
			- Scalable analysis of a sick application, delivering a STAT tree and a minimal, comprehensive, core file set.
	- Fast Track Debugging
		- Allows debugging optimized applications
		- Added to Allinea's DDT 2.6 (June 2010)
	- Comparative debugging
		- A data-centric paradigm instead of the traditional control-centric paradigm
		- Collaboration with Monash University and University of Wisconsin for scalability
- Support for traditional debugging mechanisms
	- DDT and gdb at SERC

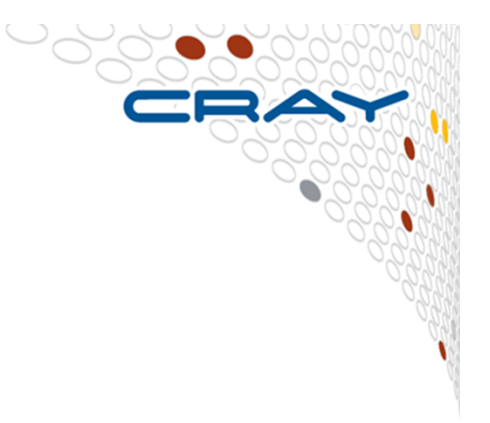

# **An introduction to modules**

**How to use modules to control the environment**

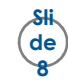

### **Environment Setup**

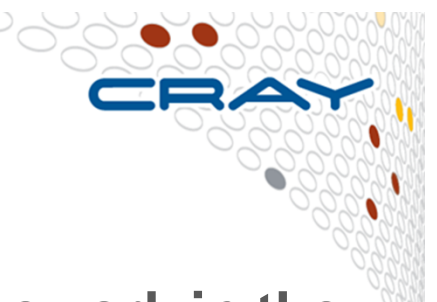

- The Cray XC system uses the GNU "modules" framework in the **The Critical XC system in the Create integrated software packages integrated software packages**
- As new versions of the supported software and associated man pages become available, they are added automatically to the<br>Programming Environment as a new version, while earlier<br>versions are retained to support legacy applications
- **System admins will set the default version of an application, or you can choose another version by using modules system commands**
- **Users can create their own modules or admins can install sitespecific modules available to many users**
- **Modules are very flexible and powerful and allow the user to dynamically manage their programming environment**

#### **Viewing the current module state**

- 
- **Each login session has its own module state which can be modified by loading, swapping or unloading the available modules**
- **This state affects the functioning of the compiler wrappers and in some cases runtime of applications**
- **A standard, default set of modules is always loaded at login for all users**
- **Current state can be viewed by running:**

**\$> module list**

#### **Default modules example from SERC system**

\$ module list

Currently Loaded Modulefiles:

- 
- 2) nodestat/2.2-1.0502.53712.3.109.ari 13) craype-network-aries
- 3) sdb/1.0-1.0502.55976.5.27.ari 14) craype/2.2.1
- 4) alps/5.2.1-2.0502.9072.13.1.ari 15) cce/8.3.5
- 5) lustre-cray\_ari\_s/2.5\_3.0.101\_0.31.1\_1.0502.8394.10.1-1.0502.17871.10.3
	-
- 
- 8) gni-headers/3.0-1.0502.9684.5.2.ari 19) atp/1.7.5
- 9) dmapp/7.0.1-1.0502.9501.5.219.ari
- 
- 
- 1) modules/3.2.6.7 12) Base-opts/1.0.2-1.0502.53325.1.2.ari
	-
	-
	-
	- 16) cray-libsci/13.0.1
- 6) udreg/2.3.2-1.0502.9275.1.12.ari 17) pmi/5.0.6-1.0000.10439.140.2.ari
- 7) ugni/5.0-1.0502.9685.4.24.ari 18) rca/1.0.0-2.0502.53711.3.127.ari
	-
	- 20) PrgEnv-cray/5.2.40
- 10) xpmem/0.1-2.0502.55507.3.2.ari 21) nodehealth/5.1-1.0502.56494.9.2.ari
- 11) hss-llm/7.2.0 22) pbs/12.2.402.142964

(13 Jan: Note to Cray admin – cray-mpich module is missing!)

## **Viewing available modules**

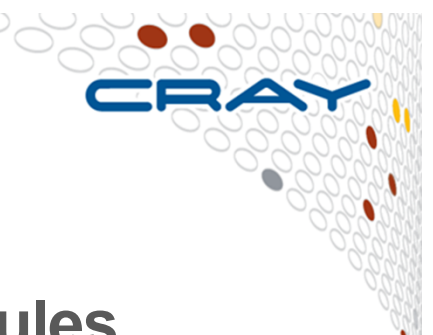

● **There may be many hundreds of possible modules available to users**

- Beyond the pre-loaded defaults there are many additional packages provided by Cray
- Sites may choose to install their own versions
- **Users can see all the modules that can be loaded using the command:**
	- module avail
- **Searches can be narrowed by passing the first few characters of the desired module, e.g.**

```
1006 $ module avail gcc------------------------------------------- /opt/modulefiles -----------------gcc/4.8.1 gcc/4.9.1(default)
```
## **Further refining available modules**

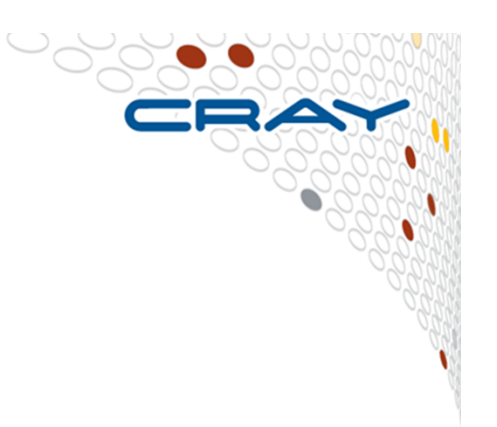

- **avail [avail-options] [path...]**
	- List all available modulefiles in the current MODULEPATH
- **Useful options for filtering**
	- -U, --usermodules
		- List all modulefiles of interest to a typical user
	- -D, --defaultversions
		- List only default versions of modulefiles with multiple available versions
	- -P, --prgenvmodules● List all PrgEnv modulefiles
	- -T, --toolmodules
		- List all tool modulefiles
	- -L, --librarymodules● List all library modulefiles
	- % module avail <product>
		- List all <product> versions available
### **Modifying the default environment**

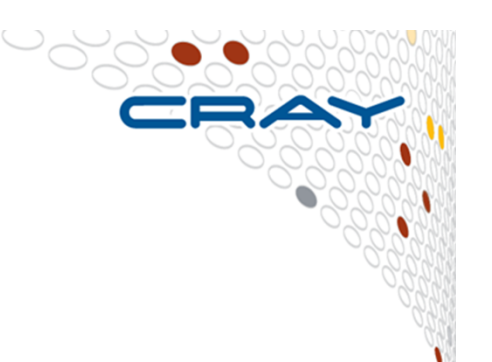

# ● **Loading, swapping or unloading modules:**

- The default version of any individual module can be loaded by name
	- e.g.: module load perftools
- A specific version can be specified after the forward slash
	- e.g.: module load perftools/6.1.0
- Modules can be swapped out in place
	- e.g.: module swap intel intel/13.1.1.163
- Or removed entirely
	- e.g.: module unload perftools

### ● **Modules will automatically change values of variables like PATH, MANPATH, LM\_LICENSE\_FILE... etc**

- Modules also provide a simple mechanism for updating certain environment variables, such as PATH, MANPATH, and LD\_LIBRARY\_PATH
- In general, you should make use of the modules system rather than embedding specific directory paths into your startup files, makefiles, and scripts

## **Summary of useful module commands**

# ● **Which modules are available?**

● module avail, module avail cce

# ● **Which modules are currently loaded?**

● module list

# ● **Load software**

• module load perftools

# ● **Change programming environment**

● module swap PrgEnv-cray PrgEnv-gnu

# ● **Change software version**

● module swap cce/8.3.3 cce/8.2.6

# ● **Unload module**

● module unload cce

# ● **Display module release notes**

• module help cce

# ● **Show summary of module environment changes**

● module show cce

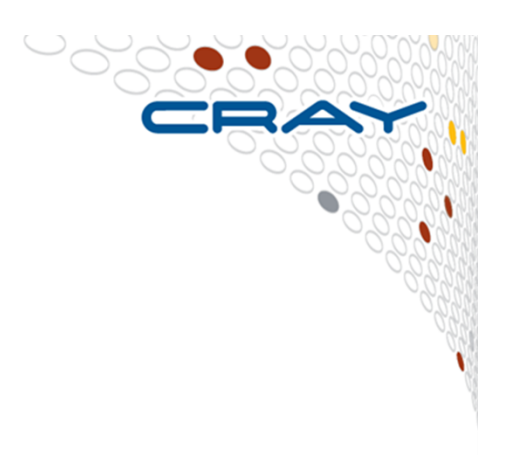

### **Targeting different node types**

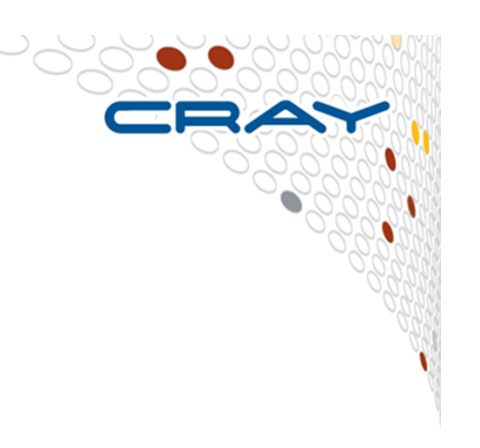

# ● **Compiling for the CPU nodes:**

● module load craype-haswell (module craype-ivybridge will give an executable that works on the Haswell nodes but won't enable the Haswell-specific instructions)

# ● **Compiling for the GPU nodes:**

- module load craype-accel-nvidia35
- "module display craype-accel-nvidia35" tells you that this module also loads cudatoolkit and cray-libsci-acc

# ● **Compiling for Phi nodes (offload mode):**

● module load craype-ivybridge (since the host nodes are Ivybridge)

# ● **Compiling for the Phi nodes (native mode):**

• module load craype-intel-knc

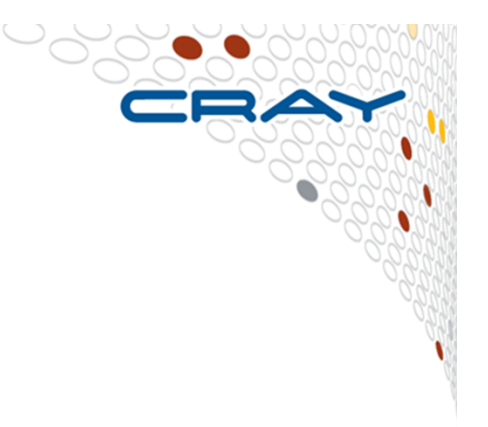

# **Compiling applications for the Cray XC**

### **Compiler Driver Wrappers**

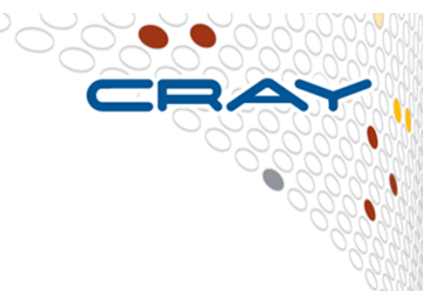

● **All applications that will run in parallel on the Cray XC should be compiled with the standard language wrappers.** 

### **The compiler drivers for each language are:**

- cc wrapper around the C compiler
- CC wrapper around the C++ compiler
- ftn wrapper around the Fortran compiler
- **These scripts will choose the required compiler version, target architecture options, scientific libraries and their include files automatically from the module environment.**
- **Use them exactly like you would the original compiler, e.g. to compile prog1.f90 run**

ftn -c prog1.f90

### **Compiler Driver Wrappers (cont.)**

**The scripts choose which compiler to use from the PrgEnvmodule loaded**

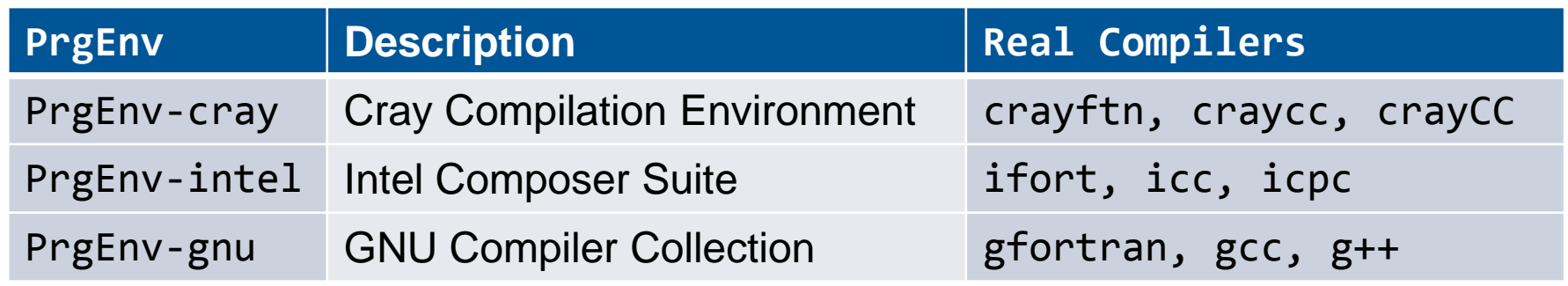

# ● **Use module swap to change PrgEnv, e.g.**

● module swap PrgEnv-cray PrgEnv-intel

# ● **PrgEnv-cray is loaded by default at login.**

- This may differ on other Cray systems
- use module list to check what is currently loaded

# ● **The Cray MPI module is loaded by default (cray-mpich).**

● To support SHMEM load the cray-shmem module.

### **Which compiler do I use?**

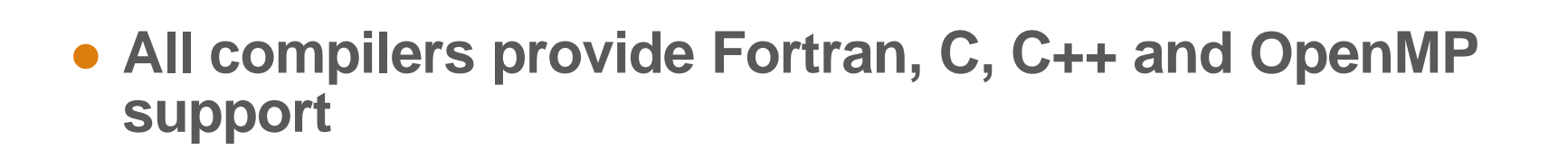

- **If your site offers you a choice, experiment with the various compilers**
	- Mixing binaries created by different compilers may cause issues

### **Compiler Versions**

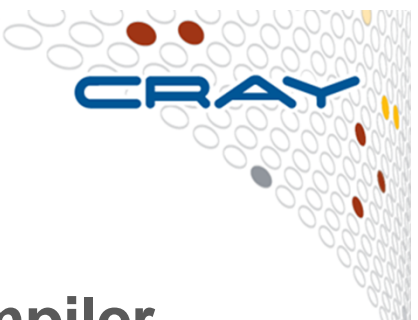

- **There are usually multiple versions of each compiler available to users.**
	- The most recent version is usually the default and will be loaded when swapping PrgEnvs.
	- To change the version of the compiler in use, swap the Compiler Module. e.g. module swap cce cce/8.1.6

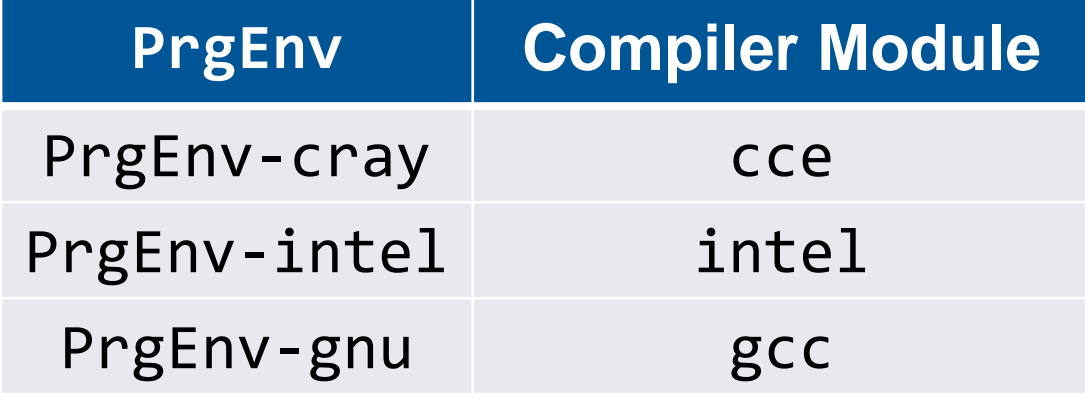

# **About the –I, –L and –l flags**

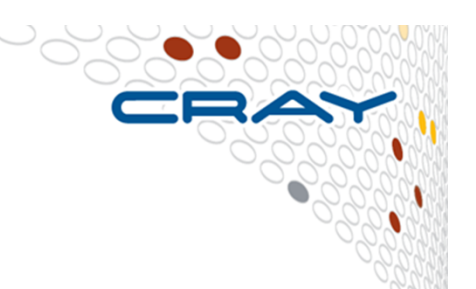

- **For libraries and include files being triggered by module files, you should NOT add anything to your Makefile**
	- No additional MPI flags are needed (included by wrappers)
	- You do not need to add any -I, -1 or -L flags for the Cray provided libraries
- **If your Makefile needs an input for –L to work correctly, try using '.'**
- **If you really, really need a specific path, try checking 'module show X' for some environment variables**

### **OpenMP**

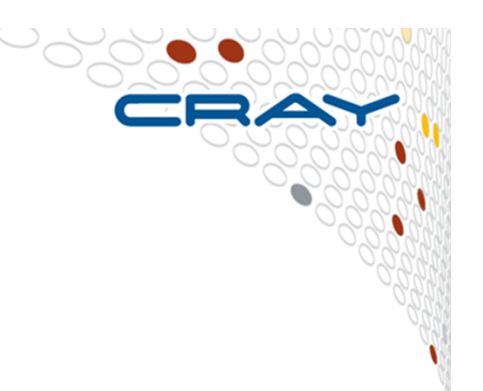

- **OpenMP is support by all of the PrgEnvs.**
	- CCE (PrgEnv-cray) recognizes and interprets OpenMP directives by default. If you have OpenMP directives in your application but do not wish to use them, disable OpenMP recognition with -hnoomp

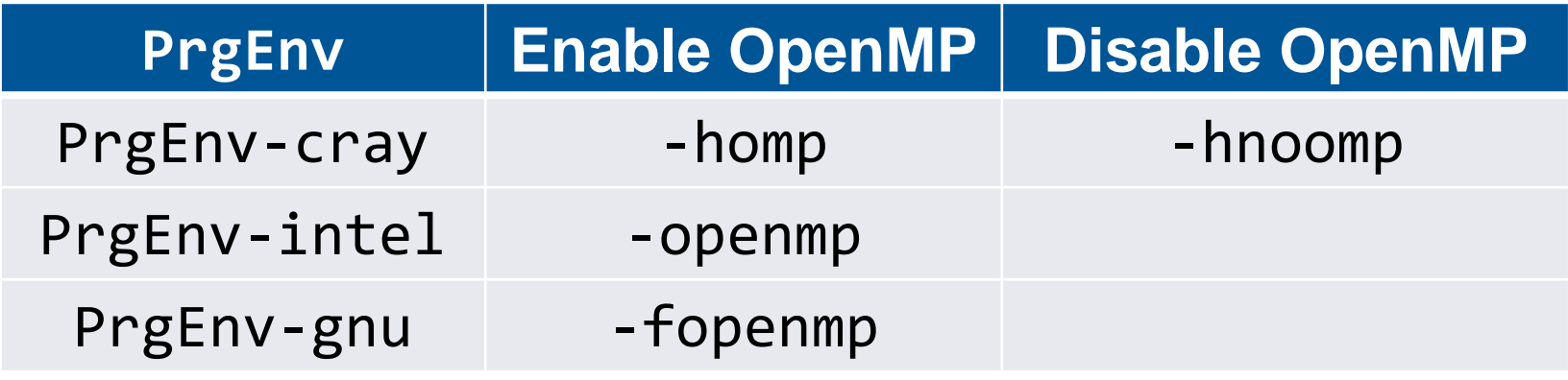

### **Compiler man Pages**

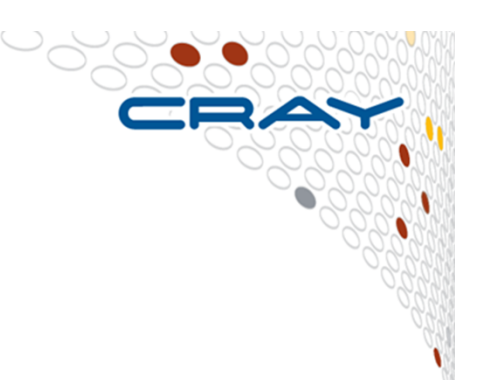

# ● **For more information on individual compilers**

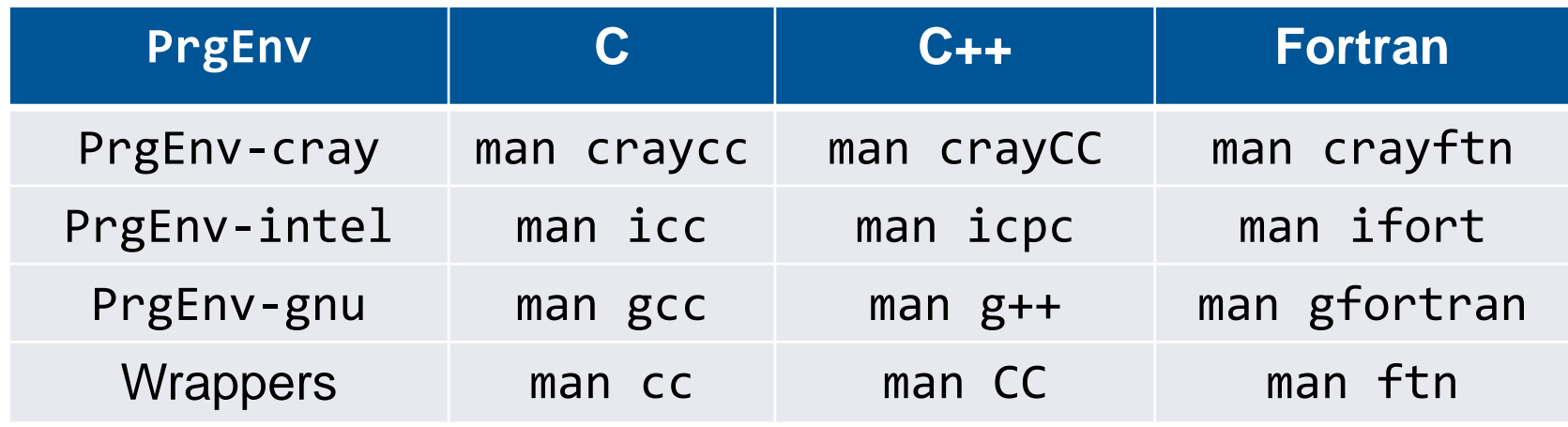

● **To verify that you are using the correct version of a compiler, use:** 

- -V option on a cc, CC, or ftn command with PGI, Intel and Cray
- --version option on a cc, CC, or ftn command with GNU

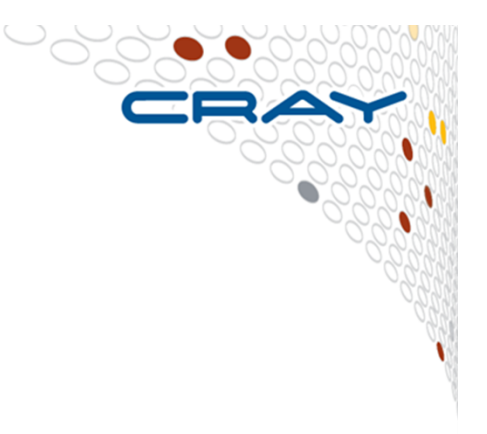

# **Running applications on the Cray XC40**

**First Steps...**

### **How applications run on a Cray XC**

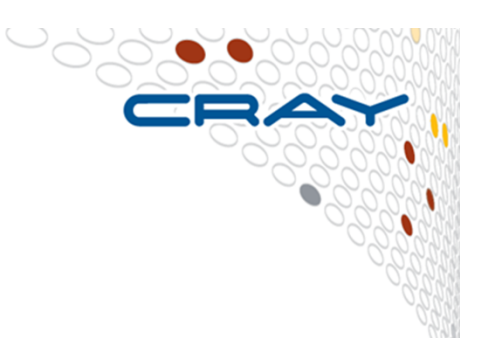

# ● **Most Cray XC40s are batch systems.**

- Users submit batch job scripts to a scheduler from a login node (e.g. PBS for SERC) for execution at some point in the future.
- Each job requires resources and a prediction of how long it will run.
- The scheduler (running on an external server) chooses which jobs to run and allocates appropriate resources
- The batch system will then execute the user's job script on a different login or batch "MOM" node.
- The scheduler monitors the job and kills any that overrun their runtime prediction.

# ● **User job scripts typically contain two types of statements.**

- 1. Serial commands that are executed by the MOM node, e.g.
	- ●quick setup and post processing commands such as rm, cd, mkdir, etc.
- 2. Parallel executables that run on compute nodes.
	- ●Launched using the **aprun** command.

### **The Two types of Cray XC Nodes**

### **Login or service nodes**

- ● This is the node you access when you first log in to the system.
- ● Runs a full version of the CLE operating system (all libraries and tools available)
- ● Used for editing files, compiling code, submitting jobs to the batch queue and other interactive tasks.
- Shared resources that may be used concurrently by multiple users.
- ● There may be many login nodes in any Cray XC40 and can be used for various system services (IO routers, daemon servers).
- They can be either connected to the Cray Aries network (internal login nodes) or proxies (external or esLoginnodes).

### **Compute nodes**

- The nodes on which production jobs are executed
- Optimized for running batch jobs ●using Compute Node Linux (CNL)
- Can only be accessed by submitting jobs through ALPS
- Exclusive resources that may only be ●used by a single user.
- ● There are many more compute nodes in any Cray XC40 than login or service nodes.
- Always directly connected to the Cray Aries.

### **Running a batch job**

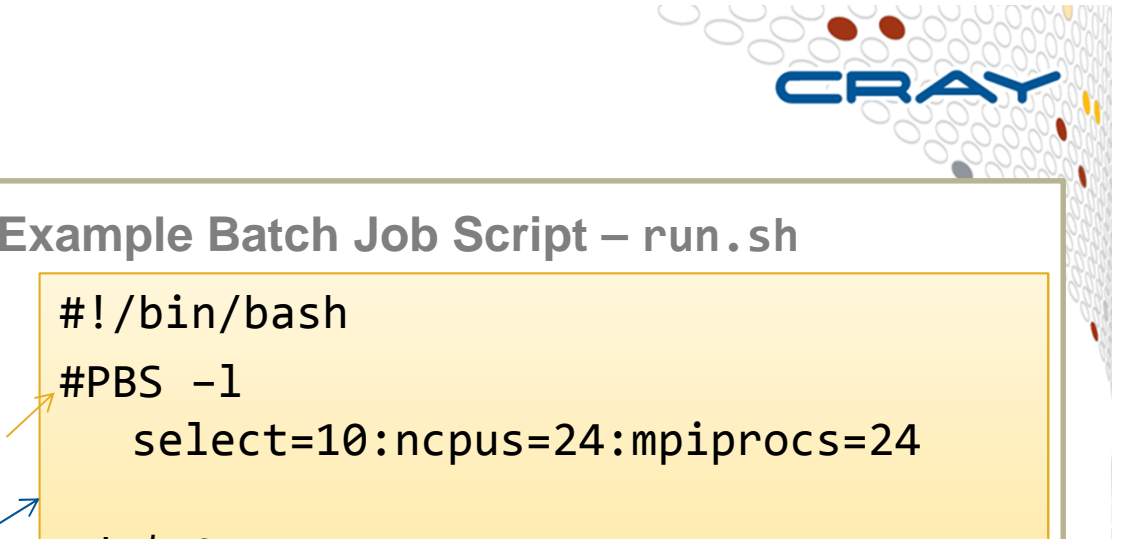

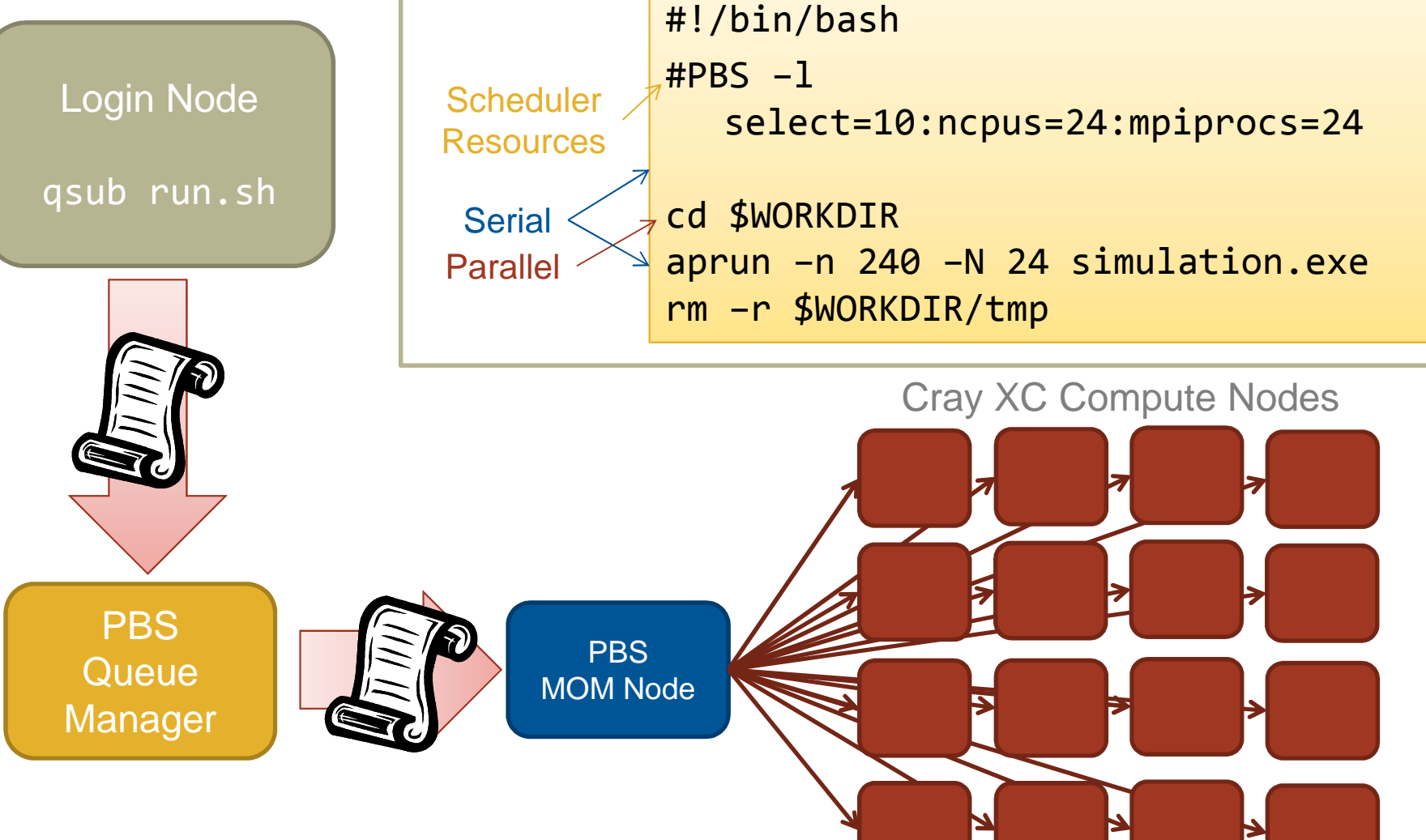

### **Scheduling a batch application with PBS**

- $\bullet$ module load pbs (should be loaded by default)
- $\bullet$ The number of required nodes can be specified in the job header
- ●The job is submitted by the **qsub** command
- $\bullet$  At the end of the exection, output and error files are returned to submission directory
- You can check the status of jobs with: **qstat**
- You can delete a job with**: qdel**

### **Other PBS options**

### **#PBS –j oe**

• Combine stderr and stdout into one file

### **#PBS –mppwidth=N**

• Start N PEs (tasks)

#### **#PBS –mppnppn=M**

**DEPRECATED!**

**BS** -mppnppn=M<br>• Start M tasks per node. Total Nodes used are N/M (+1 if mod(N,M)!=0)

#### **#PBS –mppdepth=D**

**DEPRECATED!** ● Number of threads per task. Most used together with OMP\_NUM\_THREADS

#### **#PBS –l select=10:ncpus=24:mpiprocs=24**

● NEW way to reserve 10 nodes with 24 CPUs and 24 ranks per node

#### **#PBS –V**

● Export current environment to PBS job

#### **#PBS –W depend=afterany:JOBID**

●Don't start PBS job until after job JOBID has finished

### **(Note: #PBS –lnodes=4:ppn=24 is also deprecated)**

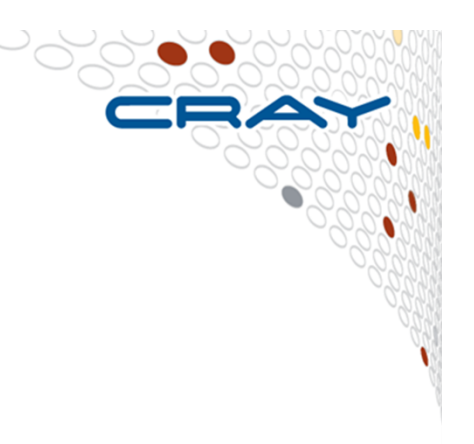

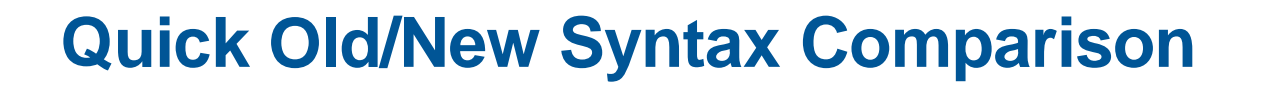

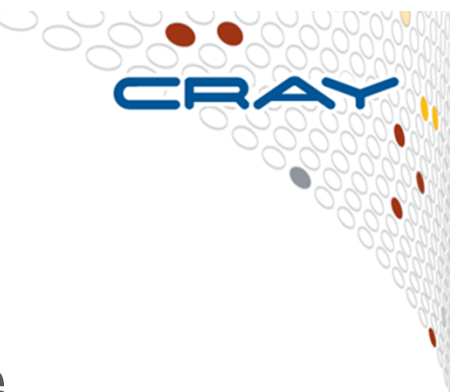

select = number of compute nodes ncpus = number of CPUs per compute node mpiprocs = number of MPI processes per compute node

### **Example: 8 nodes with 24 CPUS each**

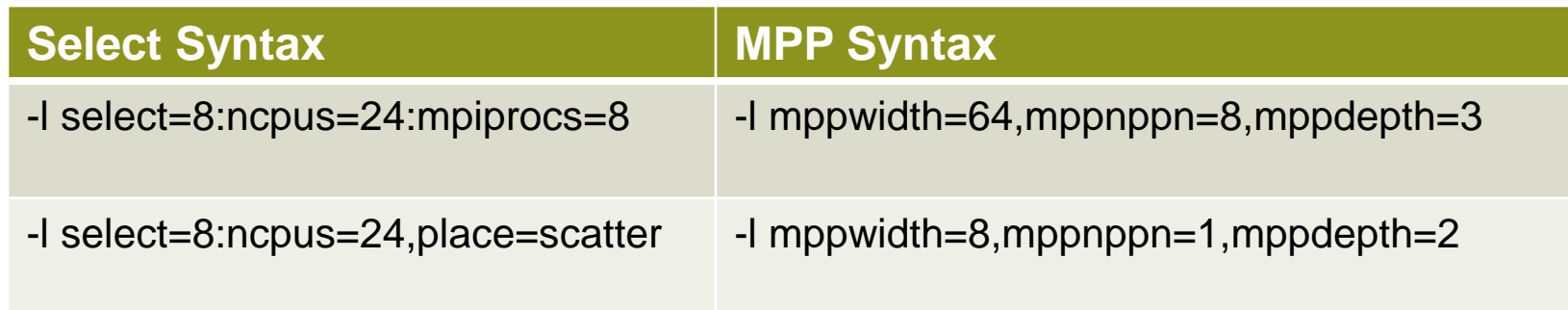

- See "man pbs\_resources" or the PBS Pro Users Guide for more details
- Note: important to set OMP\_NUM\_THREADS in run script explicitly otherwise the default sets it to the value of ncpus
- Look out for the placement policy setting (need place=scatter to avoid packing onto minimum node count)

### **PBS Queues on SERC System**

**Can select batch queue for a particular node type (CPU, GPU or PHI)**

• qsub –q cpu\_nodes myjob

**crayadm@clogin72:~> qstat -q**

**gpu\_nodes -- -- -- -- 0 0 -- E R**

**phi** nodes **-- -- -- -- 0** 

**server: sdb**

**Queue Memory CPU Time Walltime Node Run Que Lm State---------------- ------ -------- -------- ---- ----- ----- ---- -----**R **workq -- -- -- -- 1 0 -- D Rccm\_queue -- -- -- -- 0 0 -- E R** $1 - E$ **cpu\_nodes -- -- -- -- 11 1 -- E R**

 **-----**

1

**-----**

**12 1**

 $-$  ER

F R

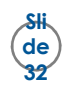

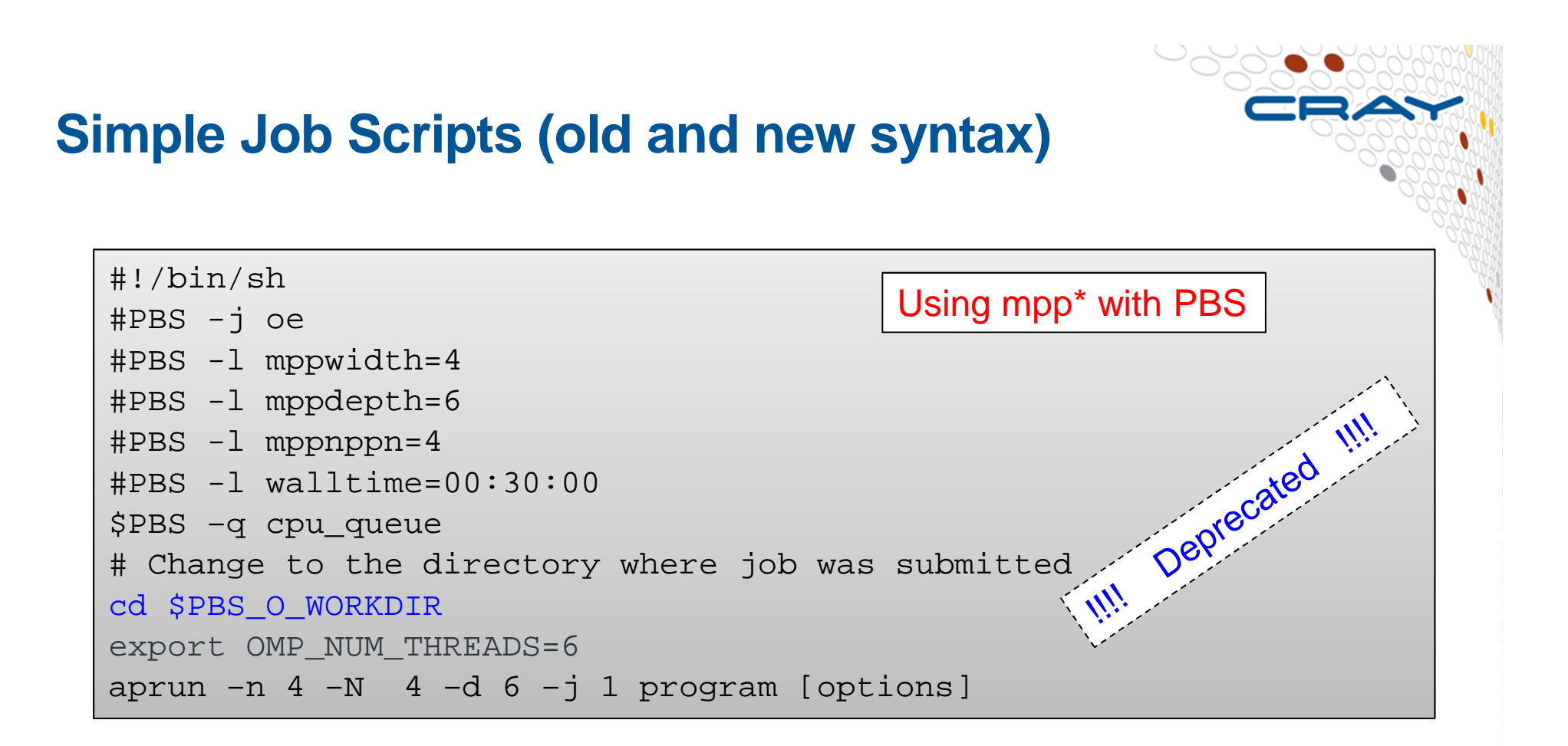

```
#!/bin/sh
#PBS -j oe
#PBS -l select=1:ncpus=24:mpiprocs=4#PBS -l walltime=00:30:00#PBS –q cpu_queue
cd $PBS_O_WORKDIR
export OMP_NUM_THREADS=6
aprun –n 4 –N 4 –d 6 –j 1 program [options]Using select and ncpus with PBS Pro
```
### **Batch Job Submission**

- **qsub returns a Job ID of 574.sdb**
- **Use qstat -a to show the status of job <sup>574</sup>**
- $\bullet$  **Default filename for stdout is runjob.o574**
	- Script contains -oe option so only one output file
- **For an interactive session use -I**

```
 Submitting an interactive batch job% qsub runjob574.sdb% ls -l *574
  -rw------- 1 rns hwpt 460 Nov 21 12:01 runjob.o574
  %
```

```
% qsub -I -l select=1:ncpus=24,walltime=00:30:00
qsub: waiting for job 148535.sdb to startqsub: job 148535.sdb ready%
```
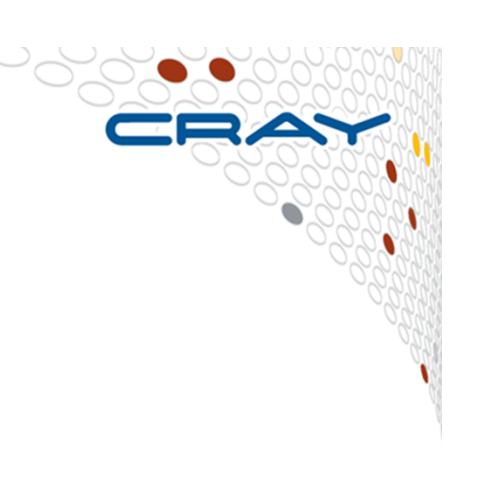

### **Batch Job Status**

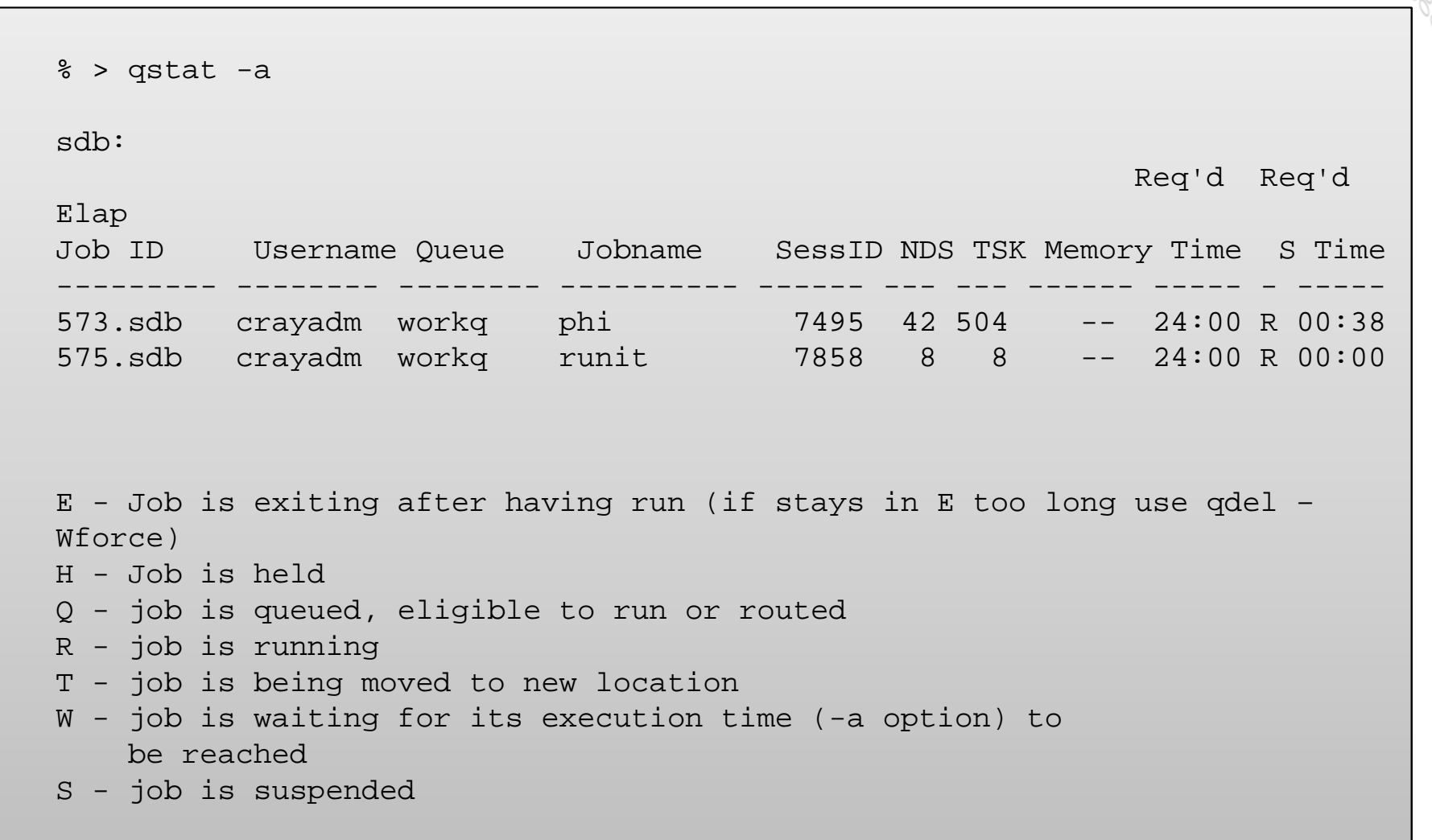

### **Running an application on the Cray XC ALPS + aprun**

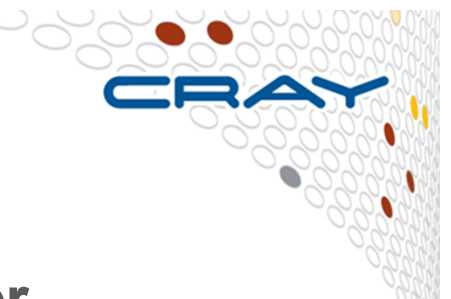

● **ALPS : Application Level Placement Scheduler**

# ● **aprun is the ALPS application launcher**

- It **must** be used to run application on the XC compute nodes: interactively or in a batch job
- If aprun is not used, the application is launched on the MOM node (and will most likely fail).
- aprun launches groups of Processing Elements (PEs) on the compute nodes(PE == (MPI RANK || Coarray Image || UPC Thread || ..) )
- aprun man page contains several useful examples
- The 3 most important parameters to set are:

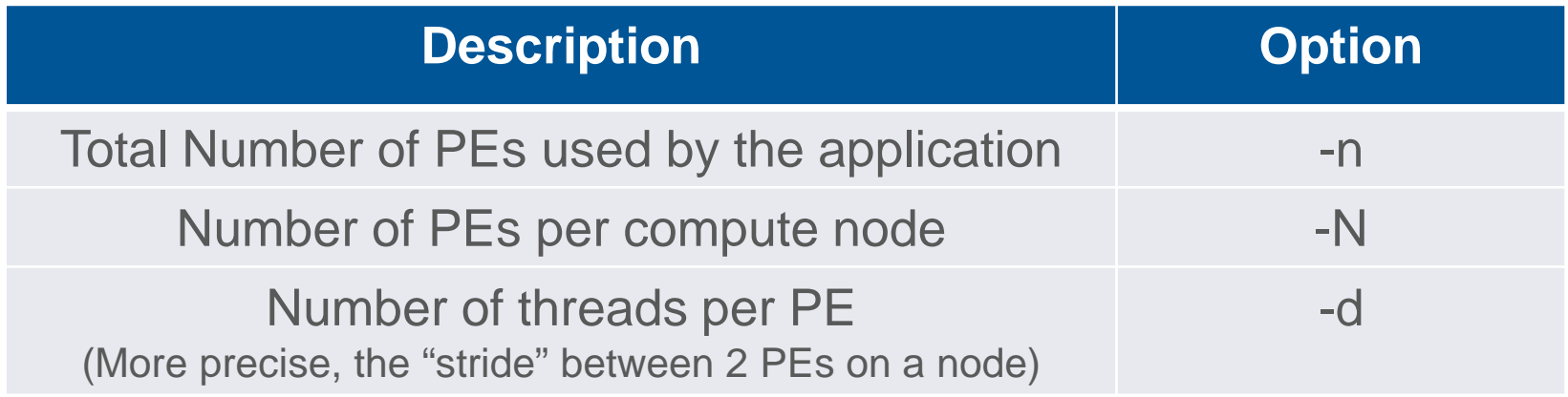

## **ALPS Basics**

### **Terminology**

# ● **Node**

- All resources managed by a single CNL instance
- Once you have reserved a node, nobody else can use it

# ● **Processing Element (PE)**

• PEs are instances of the executable

# ● **NUMA node**

● On a Cray XC40 system a numa node is a multi-core socket (so two numa nodes/sockets per physical node)

# Important Note: Applications must be run from the lustre file system (/mnt/lustre/) – compute nodes are unable to read the \$HOME filesystem!

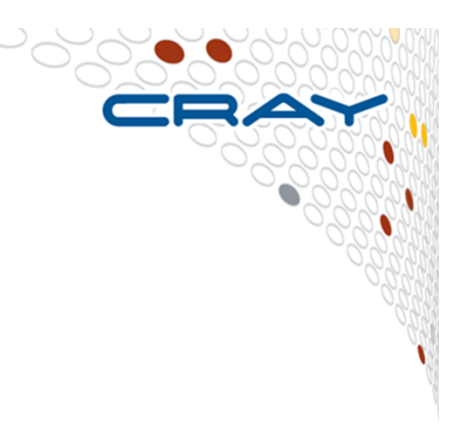

## **ALPS aprun Basic Job Control**

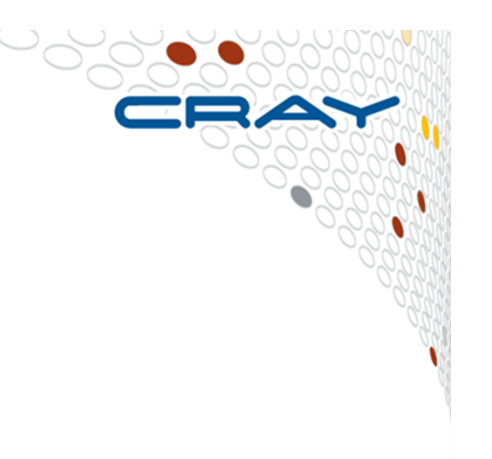

# ● **Width (aprun -n )**

- Number of PEs to launch (the default value is 1)
	- A PE is an instance of a binary copied to a node
- Determines the number of MPI Ranks an application uses

# ● **Node List (aprun -L )**

- A user-supplied list of candidate nodes to constrain placement
	- List must be specified in an increasing range
	- Could use "cnselect" output here

### ● **To run in Multiple Program Multiple Data (MPMD) mode, a colon ( : ) separates programs**

- There must be a space on both sides of the colon
- Example: aprun –n 960 –N24 ./atm : -n240 –N24 ./ocean : -n8 –N1 ./cpl

## **ALPS Multicore Control**

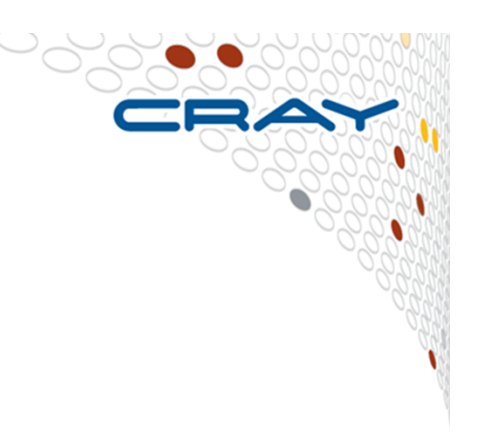

**PEs Per Node / PPN (aprun -N):**

- **Number of PEs per CNL instancei**
- **When specified:**
	- Places specified number of PEs per node
	- A sufficient number of cores must exist on each node
- **When unspecified:**
	- Allows ALPS to pack PEs tightly
	- Behavior dependent upon application and system resources
- **ALPS assigns the same number of PEs to all nodes, regardless of whether PPN is specified. (This is required for distributed memory (DM).)**

## **ALPS Multicore Control (cont.)**

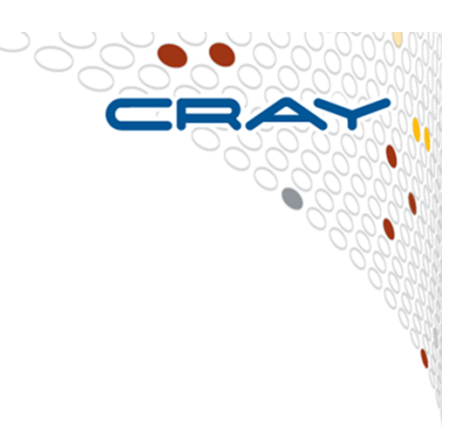

### **Depth (aprun -d)**

# ● **Specifies number of threads per PE**

- The meaning of this option depends on the programming model. Specify this option when you use OpenMP code.
- Compute nodes must have at least depth cores
- **ALPS reserves (width \* depth) processor cores for the use of the application**

# ● **ALPS invokes width (-n) instances of the binary**

- Application spawns (d 1) threads per PE
- Running two threads on a core is not a good idea

### **ALPS Multisocket Control**

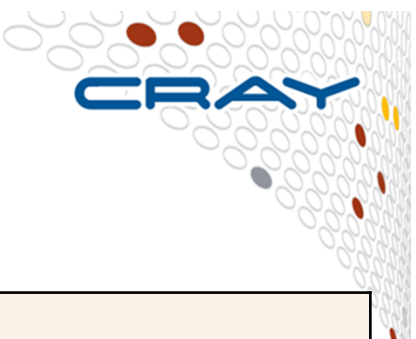

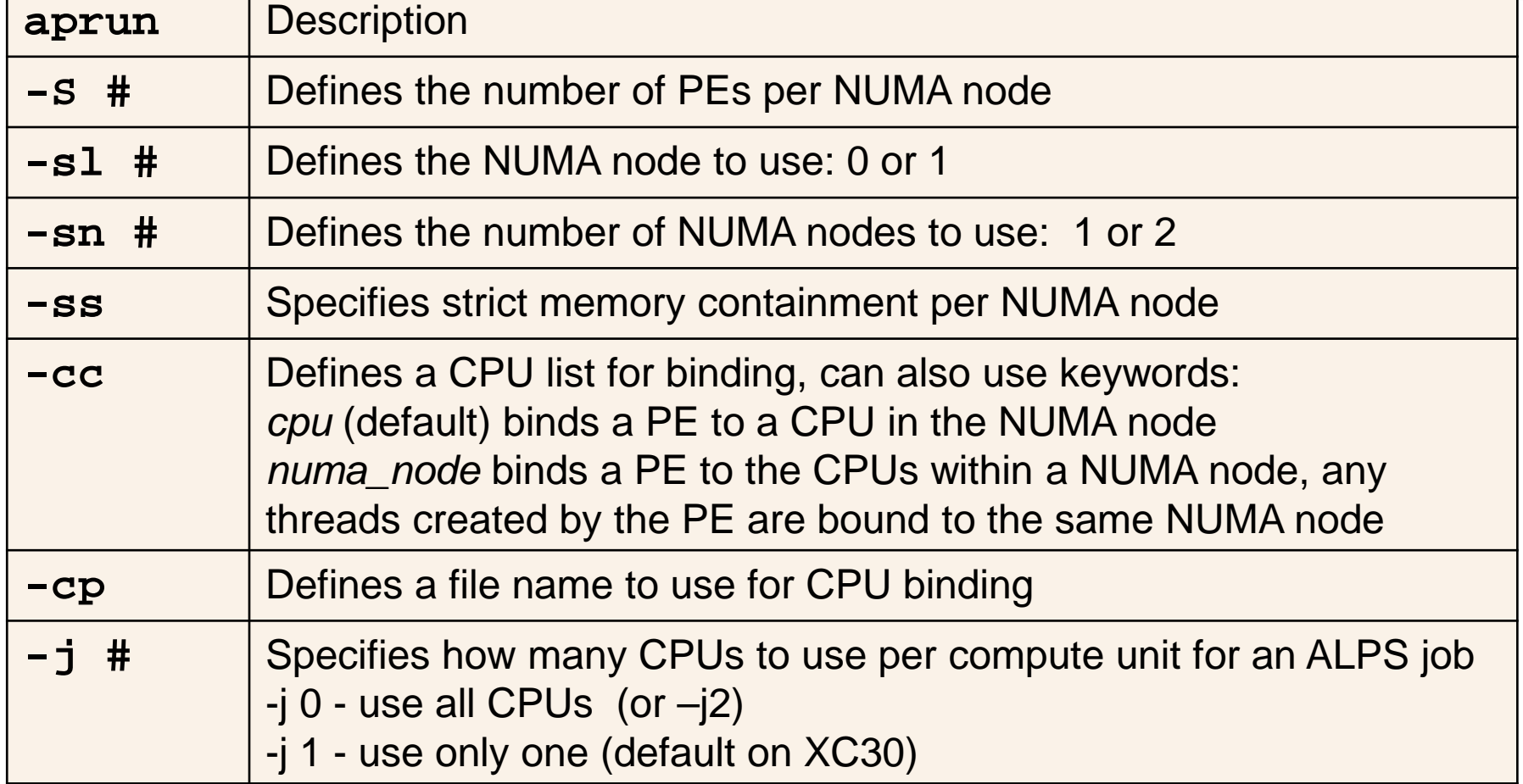

### **ALPS Memory Control**

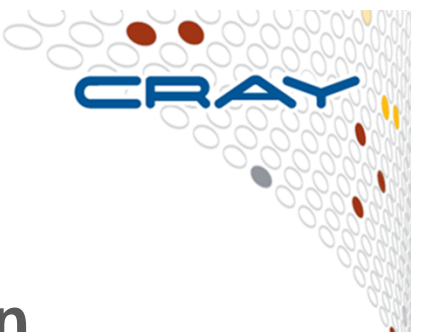

### **Memory allocation is controlled with the -m option**

- The option is in Megabytes per PE
- Don't use this option when first trying a new program it is generally used only when necessary.
- -m size
- -m sizeh
	- ●• Requests size of huge pages to be allocated to each processing element. All nodes use as much huge page memory as they are able to allocate and 4 KB pages afterward.

● -m sizehs

• Requires size of huge pages to be allocated to each processing element. If aprun cannot satisfy the request, it issues an error message and the application terminates.

### **Hyperthreads**

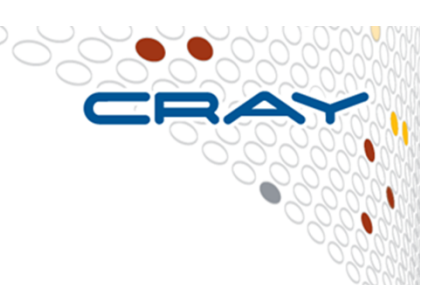

- **Intel Hyper-Threading is a method of improving the throughput of a CPU by allowing two independent program threads to share the execution resources of one CPU**
	- When one thread stalls the processor can execute ready instructions from a second thread instead of sitting idle
	- Typically much less than 2x with two hyperthreads
- **With aprun, hyper-threading is controlled with the switch -j**
	- -j 1 = no hyper-threading (a node is treated to contain 24 cores)
	- $\bullet$  -j 2 or -j 0 = hyper-threading enabled (a node is treated to contain 48 cores)
	- Default at SERC is -j1 (I think)
- **It may improve or degrade the performance of your application**
	- Try it, if it does not help, turn it off

### **Running applications on the Cray XC40:Some basic examples**

**Assume an XC40 with Haswell nodes (24 real cores per node)**

- **Pure MPI application using 48 ranks (2 nodes) \$ aprun –n 48 –j1 ./a.out**
- **Same number of ranks, but spread to four nodes**
	- **\$ aprun -j1 -n 48 -N 12 -S 6 ./a.out**
	- Can be used to increase the amount of memory available for each PE
- **To launch a hybrid MPI+OpenMP application**
	- 1024 ranks in total, 1 CPU per Compute Unit
	- Use 4 PEs per node and 6 threads per PE -> 256 nodes
		- **\$ export OMP\_NUM\_THREADS=6**
		- **\$ aprun -n 1024 -N 4 -d \$OMP\_NUM\_THREADS ./a.out**
- **Launch the same hybrid application with 2 CPUs per CU**
	- 1024 ranks in total, 2 CPUs per Compute Unit
		- **\$ export OMP\_NUM\_THREADS=12**
		- **\$ aprun -n 1024 -N 4 -d \$OMP\_NUM\_THREADS -j 2 ./a.out**

**Matching PBS and aprun**

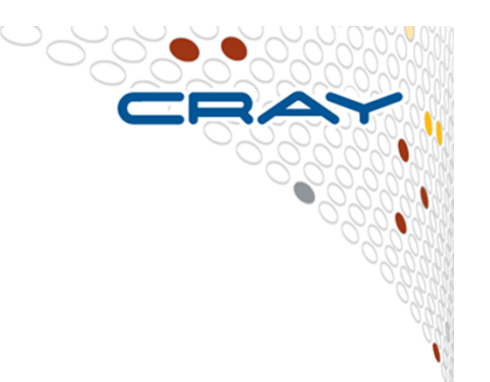

**It is important to reserve enough resources through PBS to satisfy the aprun command in your run script. If you don't, aprun will fail on launch with a message about lack of resources.**

**For instance, suppose the aprun command is aprun -j1 -n 48 -N 12 -S 6 ./a.out**

**We want 4 nodes, with 12 ranks on each. Therefore, the PBS request should be**

```
qsub –lselect=4:mpiprocs=12:ncpus=24
```
### **Selecting Nodes using cnselect**

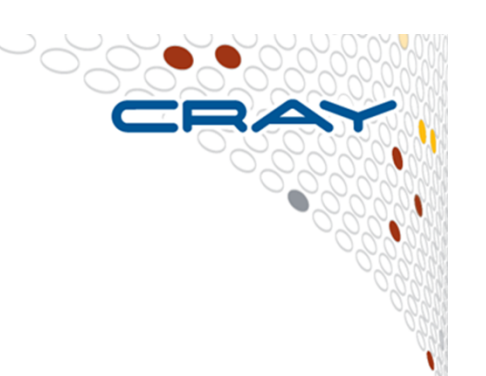

- **Can select the nodes to submit jobs to via "cnselect".**
- **Convenient MySQL interface to attributes table**
- **Returns a list of compute nodes based on user-specified criteria**
- **Must be run on a login node**
- **Select the CPU nodes (48 "cores" per node including hyperthreads):**

> cnselect -e numcores.eq.48 8-27,29-63,88-95,120-123,125-127,132-191,200-219,221-255,260-319,324-383,392- 411,413-447,452-511,516-575,580-603,605-639,644-703,708-795,797-987,989-1179,1181-1371,1376-1415,1440-1447,1472-1535

### ● **Select the GPU nodes:**

> cnselect -e name.eq.Tesla\_K40s68-87,96-119

### ● **Select the Phi nodes:**

> cnselect -e name.eq.Xeon\_Phi1416-1439,1448-1471

● **There are many other attributes can be applied to cnselect (see man page). The output from cnselect can be passed to "aprun –L"**

### **Watching a launched job on the Cray XC**

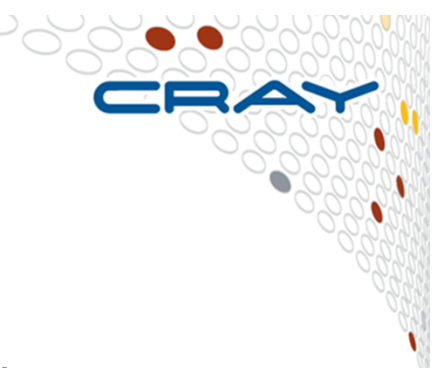

# ● **xtnodestat**

• Shows how XC nodes are allocated and corresponding aprun commands

#### $\bullet$ **apstat**

- Shows aprun processes status (apps, nodes, reservations etc)
- apstatoverview
- apstat -a[ apid ] info about all the applications or a specific one
- apstat –ninfo about the status of the nodes

#### ●**Batch qstat command**

• shows batch jobs

# ● **To kill a running job**

- apkill [-signal] apid
- -signal: specify name or integer of signal (default = SIGTERM = 15)

# **xtnodestat Example (not from SERC system)**

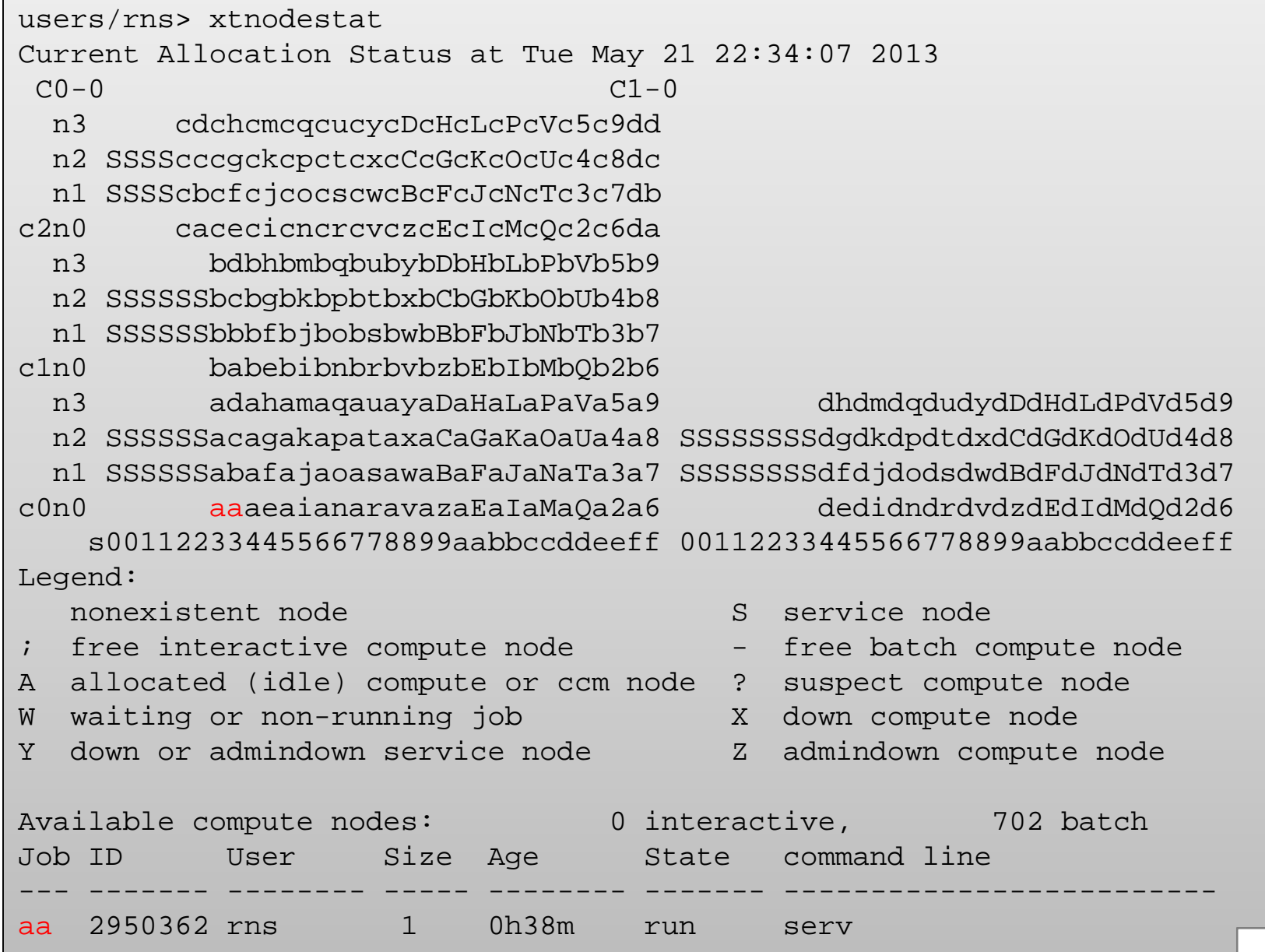

### **Application Status (apstat)**

Г

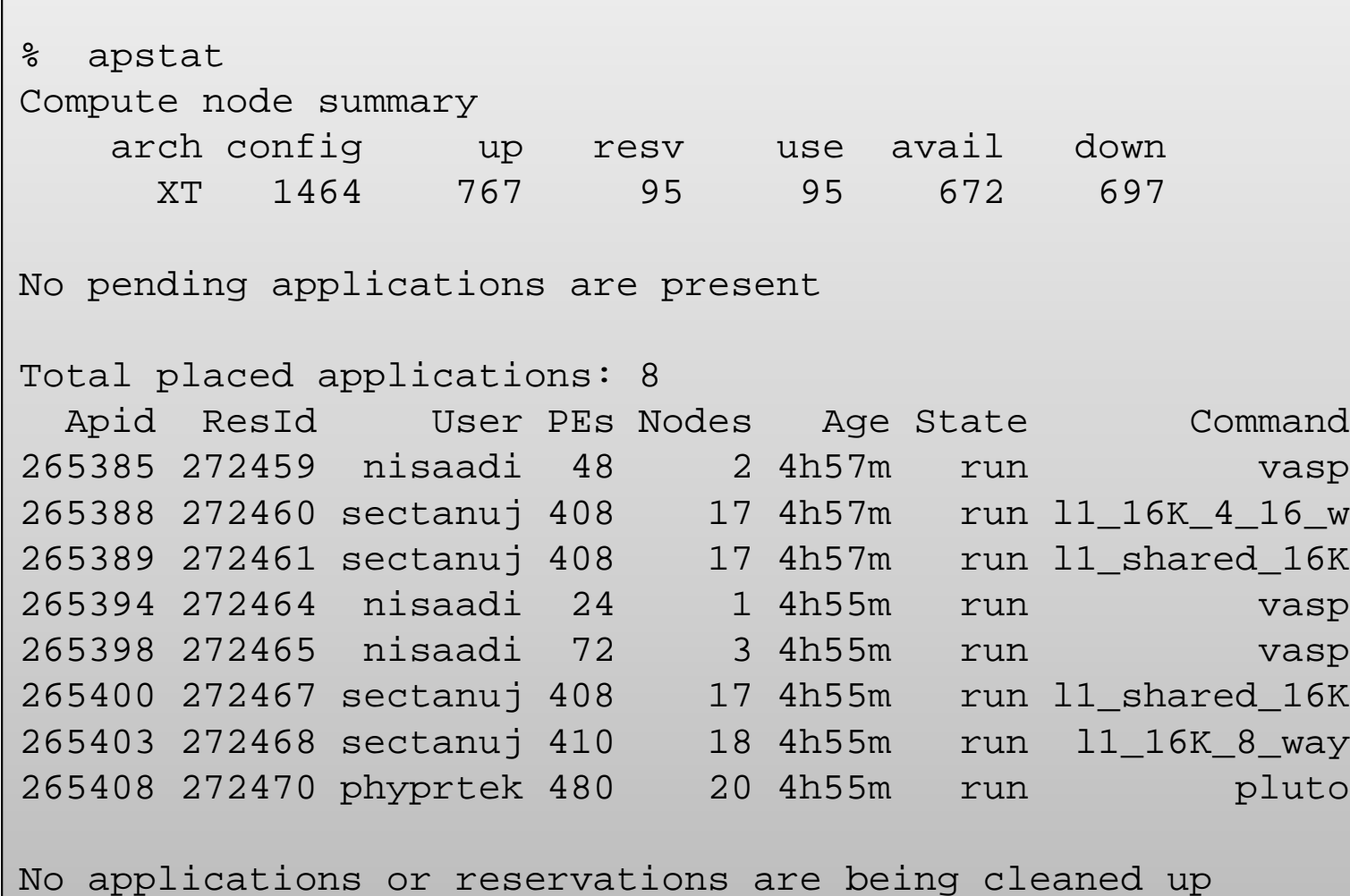
### **Reservation status (apstat –r)**

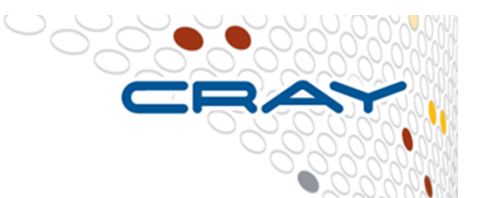

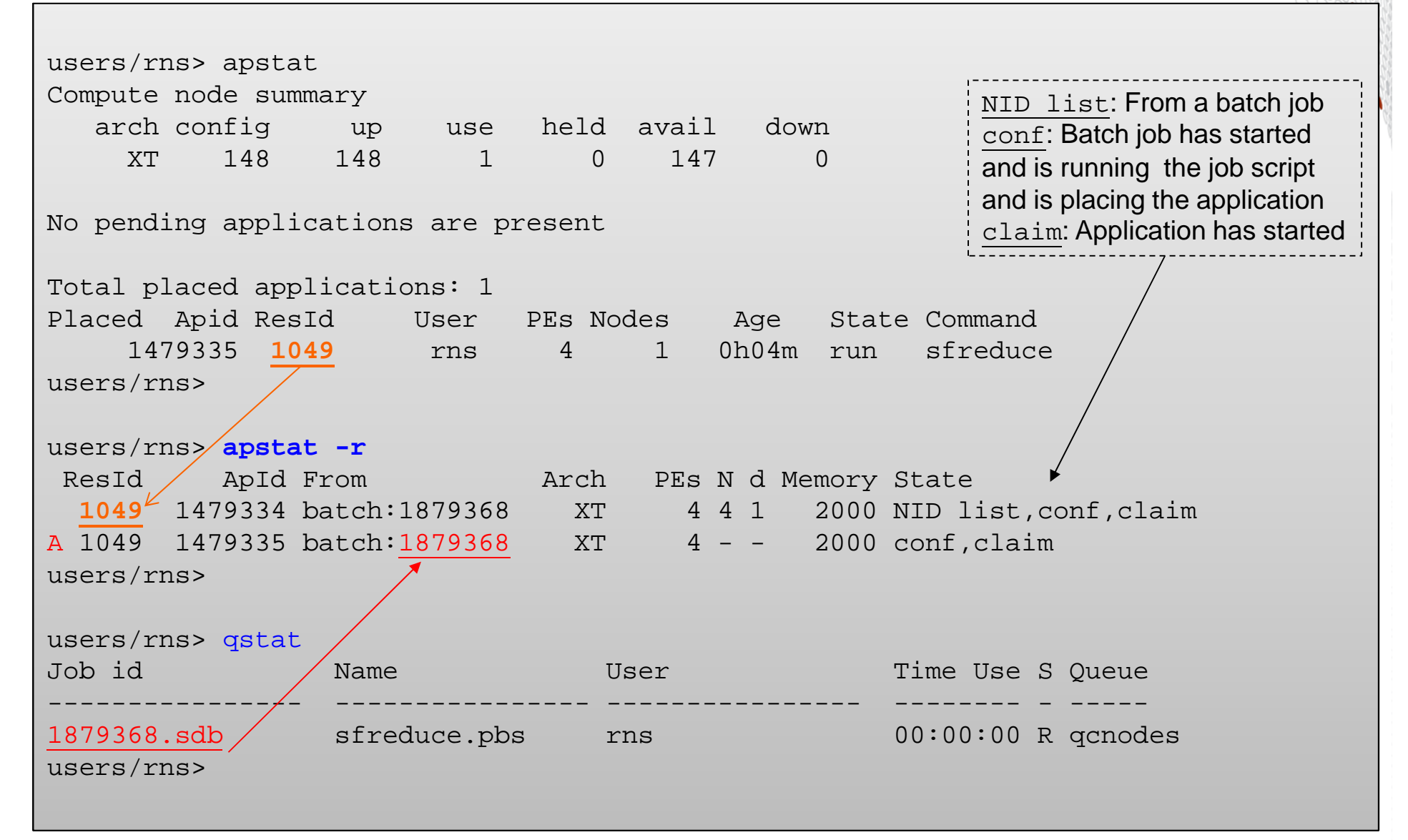

#### **Self-Guided XC40 Demo**

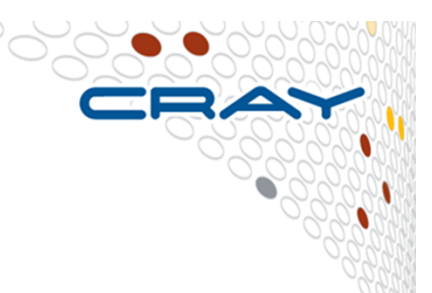

- **Guided set of commands and scripts to demonstrate use of various aspects of Cray XC40 system**
- **Simple to follow and provides a great introduction to working with PBS and ALPS to run jobs on CPU, GPU and Phi nodes**
- **Find it at /mnt/lustre/crayadm/BM/XC40\_Demo (or wherever your friendly support guy moves it to)**
- **Few bugs to be shaken out – hopefully all are noted.**
- **Many thanks to Dave Strenski**
- **Please contact Tricia (pballe@cray.com) if anything doesn't work!**

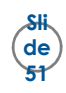

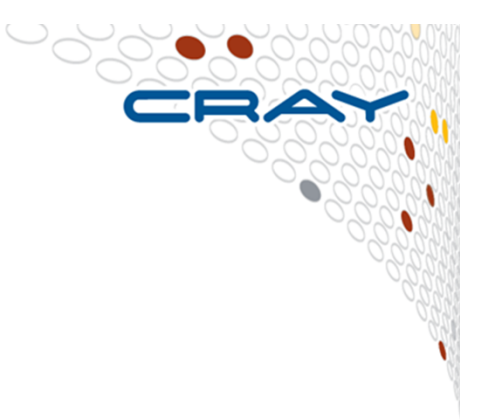

# **Cray Scientific Libraries**

**Overview**

#### **What are libraries for?**

- 
- **Building blocks for writing scientific applications**
- **Historically – allowed the first forms of code re-use**
- **Later – became ways of running optimized code**
- **These days the complexity of the hardware is very high**
- **Cray PE insulates the user from that complexity**
	- •Cray module environment
	- •CCE
	- Performance tools •
	- Tuned MPI libraries (+PGAS) •
	- •Optimized Scientific libraries

**Cray Scientific Libraries are designed to provide the maximum possible performance from Cray systems withminimum effort.**

#### **Scientific libraries on XC – functional view**

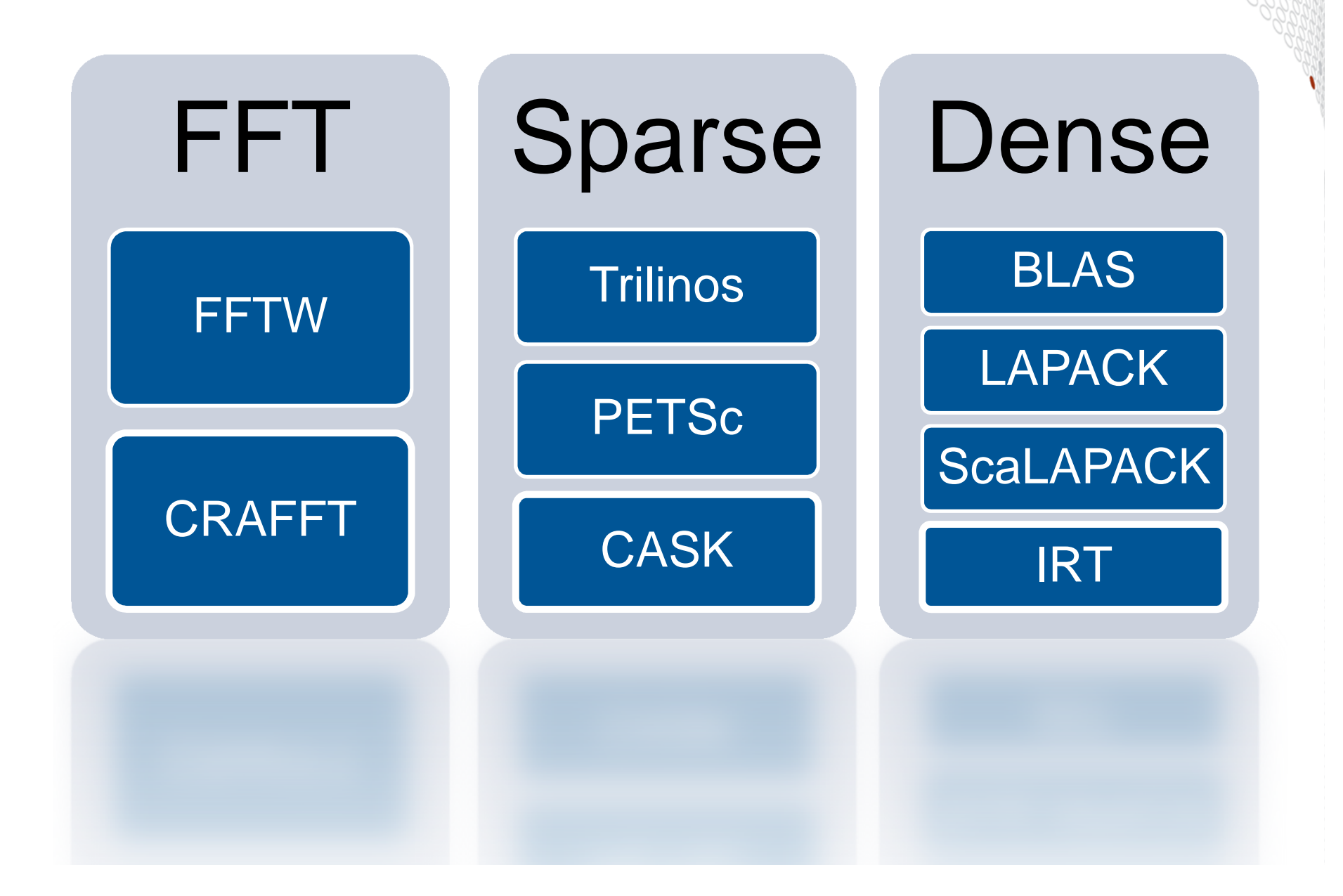

### **What makes Cray libraries special**

#### **1. Node performance**

• Highly tuned routines at the low-level (ex. BLAS)

#### **2. Network performance**

- Optimized for network performance
- Overlap between communication and computation●
- Use the best available low-level mechanism
- Use adaptive parallel algorithms

### **3. Highly adaptive software**

• Use auto-tuning and adaptation to give the user the known best (or very good) codes at runtime

### **4. Productivity features**

• Simple interfaces into complex software

# **LibSci usage**

# ● **LibSci**

- The drivers should do it all for you no need to explicitly link
- For threads, set OMP\_NUM\_THREADS
	- Threading is used within LibSci
	- If you call within a parallel region, single thread used

# ● **FFTW**

• module load fftw (there are also wisdom files available)

# ● **PETSc**

- module load petsc (or module load petsc-complex)
- Use as you would your normal PETSc build

# ● **Trilinos**

● module load trilinos

# ● **Cray Adaptive Sparse Kernels (CASK)**

● You get optimizations for free

#### **Check you got the right library!**

- **Add options to the linker to make sure you have the correct library loaded.**
- **-Wl adds a command to the linker from the driver**
- **You can ask for the linker to tell you where an object was resolved from using the –y option.**
	- E.g. –Wl, -ydgemm\_

**.//main.o: reference to dgemm\_ /opt/xt-libsci/11.0.05.2/cray/73/mc12/lib/libsci\_cray\_mp.a(dgemm.o): definition of dgemm\_**

**Note: do not explicitly link "-lsci". This will not be found from libsci11+ and means a single core library for 10.x.**

## **Threading**

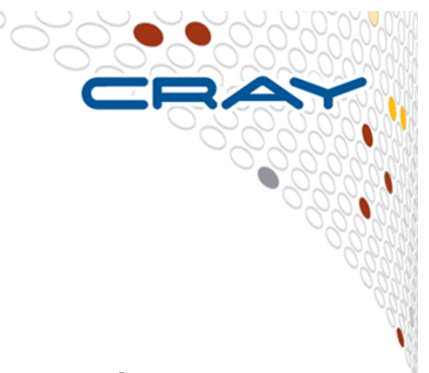

# ● **LibSci is compatible with OpenMP**

- Control the number of threads to be used in your program using **OMP\_NUM\_THREADS**
- e.g., in job script **export OMP\_NUM\_THREADS=16**
- Then run with **aprun –n1 –d16**

#### ● **What behavior you get from the library depends on your code**

- 1. No threading in code
	- The BLAS call will use OMP\_NUM\_THREADS threads
- 2. Threaded code, outside parallel regions
	- The BLAS call will use OMP\_NUM\_THREADS threads
- 3. Threaded code, inside parallel regions
	- The BLAS call will use a single thread

### **Threaded LAPACK**

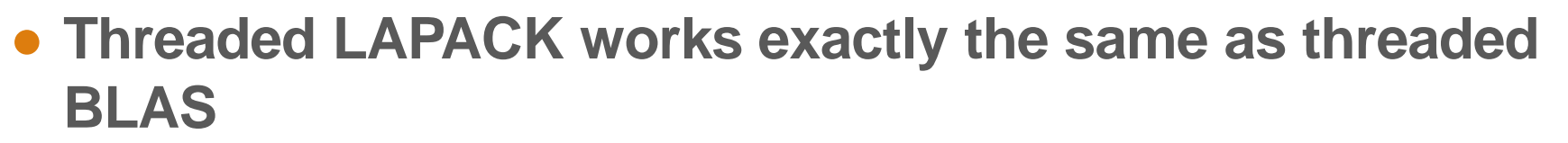

- **Anywhere LAPACK uses BLAS, those BLAS can be threaded**
- **Some LAPACK routines are threaded at the higher level**
- **No special instructions**

### **Performance Focus and Autotuning**

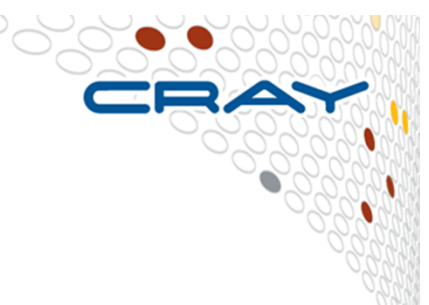

- **Some components of the library are performance critical** 
	- For example BLAS and specifically GEMM
- **It is a significant challenge to get best performance across a range of architectures and problem sizes and thread counts**

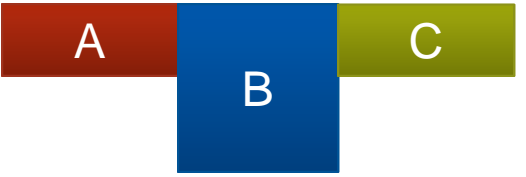

# ● **Cray has an autotuning framework to address this:**

- ●It uses a general GEMM framework
- $\bullet$ Offline tuning runs are done for a wide range of problem sizes
- CPU and GPU targets
- ● Knowledge gained from offline runs incorporated into the runtime library.

### **Tuning requests**

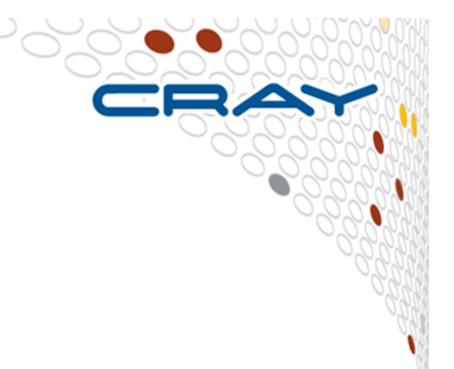

- **CrayBLAS is an auto-tuned library**
	- Generally, excellent performance is possible for all shapes and sizes
- **However, the adaptive CrayBLAS can be improved by tuning for exact sizes and shapes**
- **Send your specific tuning requirements to crayblas@cray.com**
	- Send the routine name and the list of calling sequences

## **ScaLAPACK and IRT**

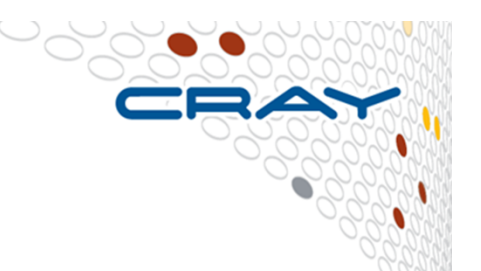

# ● **ScaLAPACK in LibSci is optimized for Aries interconnect**

- New collective communication procedures are added
- Default topologies are changed to use the new optimizations
- Much better strong scaling
- **It also benefits from the optimizations in CrayBLAS**
- **Iterative Refinement Toolkit (IRT) can provide further improvements** 
	- Uses mixed precision
	- For some targets (CPU vector instructions and GPUs) single-precision can be much faster
	- Used for serial and parallel LU, Cholesky and QR
	- Either set IRT\_USE\_SOLVERS to 1 or use the advanced API.

### **Third-party libraries**

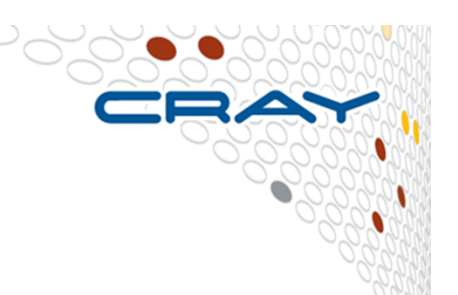

- **The modules cray-trilinos and cray-petsc / cray-petsccomplex contain the popular Trilinos and PETSc packages**
	- These will automatically employ the Cray Adaptive Sparse Kernels
- **The module cray-tpsl contains ready builds of some other quite common libraries and solvers:**
	- MUMPS, ParMetis, SuperLU, SuperLU\_DIST, Hypre, Scotch, Sundials
	- These are for your convenience (i.e. no need to build the library yourself) but do not feature Cray-specific modifications

### **Intel MKL**

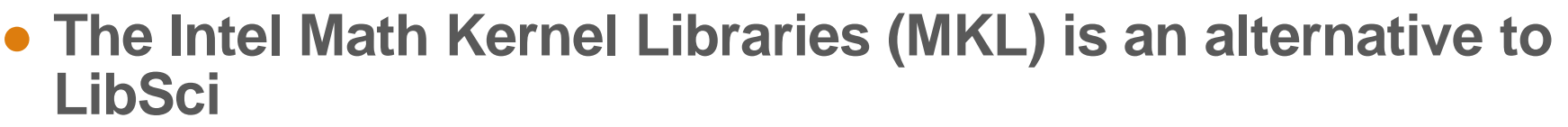

- Features tuned performance for Intel CPUs as well
- **Linking quite complicated, but the Intel MKL Link Line Advisor can tell you what to add to your link line**
	- ●http://software.intel.com/sites/products/mkl/
- **Using MKL together with the Intel compilers (PrgEnv-intel) is usually straightforward**

## **Summary**

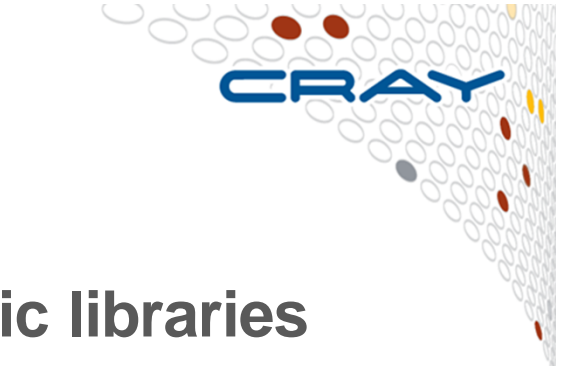

- **Do not re-invent the wheel but use scientific libraries wherever you can!**
- **All the most widely used library families and frameworks readily available as XC optimized versions**
	- And if the cornerstone library of your application is still missing, let us know about it!
- **Make sure you use the optimized version provided by the system instead of a reference implementation**
- **... and give us feedback!**